https://www.facebook.com/julianaeditions/

# BITCOIN PARA LEICOS

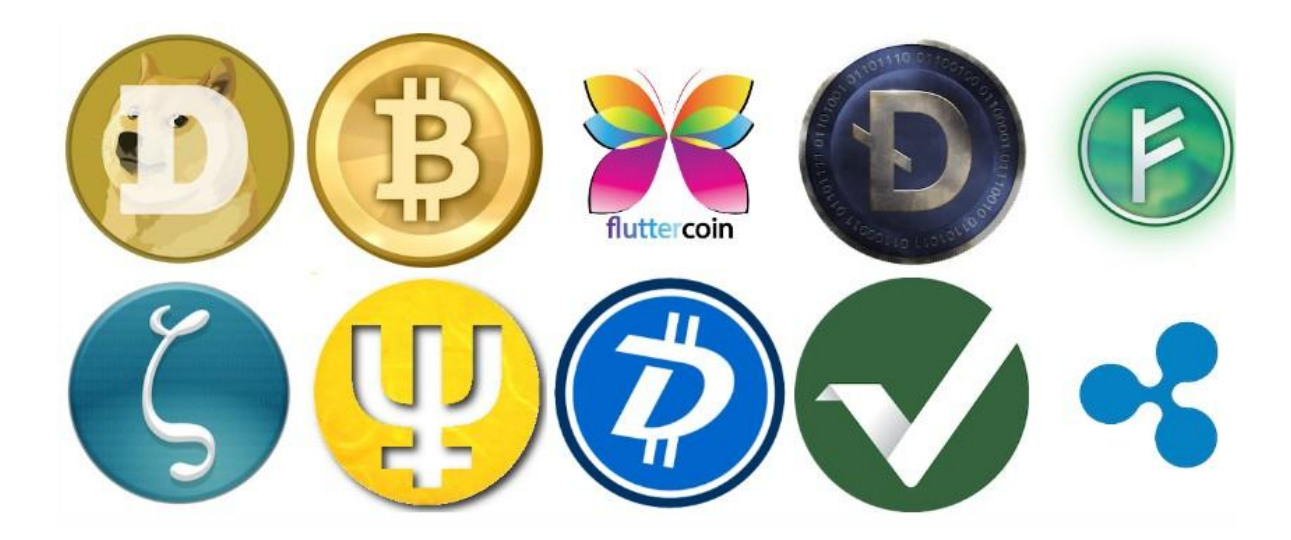

Juliana S. Telles

Gravataí, RS - 20/04/2017

2

## Indice

Introdução - 3 Bitcoin - 4 Como fazer para conseguir uma moeda dessas? - 5 Apresentação e criação das carteiras Bitcoin. – 7 Obtendo satoshis gratuitos - 12 Como se cadastrar e usar o Rotator Faucet Hub - 19 Papa coin net (satoshis grátis) - 26 Mineração automática e gratuita EOBOT – 27 Mineração gratuita no BITZFREE - 35 As moedas mais mineradas e conhecidas da internet - 38 Pequeno dicionário com os termos mais usados - 39 Agora vamos aos números - 40 Mineração na nuvem - 42 Dicas extras - 45 Quer comprar Bitcoin? - 46 Então vale à pena investir em criptomoedas? - 48 Três indicações de investimentos - 49 Palavras finais - 60 Outros pdfs gratuitos - 61

### Introdução

 Bitcoin para leigos é um pdf informativo sobre a moeda Bitcoin e outras criptomoedas em seus respectivos detalhes. Faz mais ou menos três anos que eu estudo à fundo sobre economia, finanças e investimentos em moedas virtuais e decidi passar um pouco desse conhecimento, através de um pdf gratuito, tornando as informações o mais claro possível.

 Espero que com esse trabalho eu possa de alguma forma ajudar àqueles que nem sabem do que se trata, para que serve e como fazer uso desta nova maneira de obter dinheiro online.

 Este tem por objetivo passar informações claras tornando o mais simples esse assunto, para que todos possam compreender o que está sendo tratado. Afinal Bitcoin não é um bicho de sete cabeças.

### Bitcoin.

 Bitcoin é uma criptomoeda (moeda/dinheiro virtual), que por ser uma das primeiras a ser criada tem bastante valor monetário custando hoje (20/04/2017), em média, R\$ 3.987,46, cada.

Com esse valor todo, não é à toa que muitas pessoas estão em busca de conseguir moedas Bitcoin seja comprando, investindo ou minerando na internet.

 Bitcoin conhecido também como BTC ou XBT em suas devidas abreviaturas é chamado de "moeda virtual", porém ele é um sistema de código aberto feito por um grupo de programadores de pseudônimo Satoshi Nakamoto e apresentado em 2008 num grupo de discussão chamado: The Cryptography Mailing.

 Conhecida mundialmente como Bitcoin ela pode ser usada como uma moeda real para comprar, vender e pagar contas ONLINE. Atualmente há vários sites que usam esta moeda como forma de pagamentos. A diferença é que ela tem um alto valor e pode ser convertida em dólares, reais ou qualquer outra moeda que você quiser, enviando-a para a sua conta bancária.

 Por ser uma moeda autônoma ela é a primeira moeda digital descentralizada do mundo. Sua topologia peer-to-peer da rede Bitcoin por não ter uma entidade administradora central, a torna inviável que qualquer governo ou autoridade manipule a emissão de novas cédulas, induzindo-a a inflação. No entanto, grandes movimentos de oferta e procura pode fazer com que seu valor oscile no mercado de câmbio, uma hora subindo e outras baixando.

 Além do Bitcoin, existem outras criptomoedas como neste exemplo abaixo. São mais de 300 e cada dia surgem outras tantas.

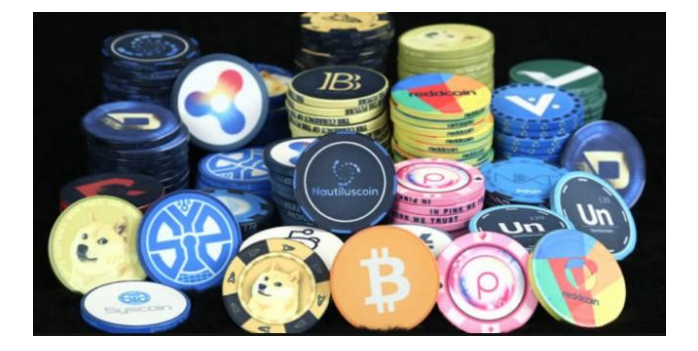

4

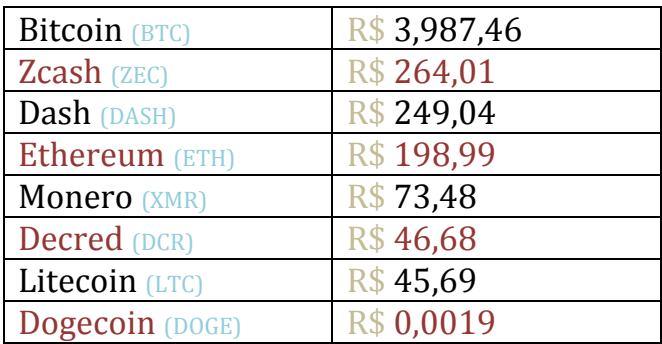

#### As criptomoedas de maior valor (atualmente), em reais, são: "esse valor costuma variar"

### Como fazer para conseguir uma moeda dessas?

 Em primeiro lugar, não pense que é fácil conseguir essas moedas. Mesmo de graça na internet, se torna difícil a mineração, pois para se ter 1 Bitcoin você precisa ter a paciência de minerar centavos da moeda que é constituída de nove frações dela (chamados de satoshis): 1,00000000.

 Uma coisa que pode ser feita é minerar outras moedas mais fáceis de conseguir tais como: Litecoin, Dashcoin, Zcash, Dogecoin.. E depois trocá-las por Bitcoin.

 Antes de tudo, para guardar suas criptomoedas você precisa de uma carteira online. Para isso você tem que ter um endereço de email atualizado e fazer uma senha bem segura para criar e acessar a sua carteira.

 Carteira de criptomoedas nada mais é do que uma página em um site (como se fosse um banco online) com segurança criptografada, onde depois de feito o seu cadastro. Você acessa e dentro do site você obtém um código tipo este: (3EDoX8DieYT35mmDbKwRE6qRSEt7KDsbZR). Que seria mais ou menos como o número de sua conta bancária, para que você possa fazer transações através dele. É com esse código que você conseguirá receber e enviar criptomoedas.

5

#### 6

 Bitcoin e/ou as demais criptomoedas servem para fazer compras dentro e fora da internet, através de cartões de débito, oferecidos por alguns sites de carteira online, como a Xapo, por exemplo. Pode também pagar contas, pôr créditos no celular e muitas outras coisas.

 Em suma, Bitcoin é uma moeda muito utilizada na internet que tem uma boa aceitação por grande parte do comércio digital, podendo assim, ser facilmente convertida para rubles, dólares, reais e muitas outras para compras, dentro e fora do Brasil.

### Apresentação e criação das carteiras de Bitcoin.

 Para criar a sua carteira, acesse qualquer um desses sites abaixo: Xapo, Coinbase, Blockchain, Mercado Bitcoin ou Cryptonator e faça o seu cadastro. Não esqueça de guardar em lugar seguro as suas informações.

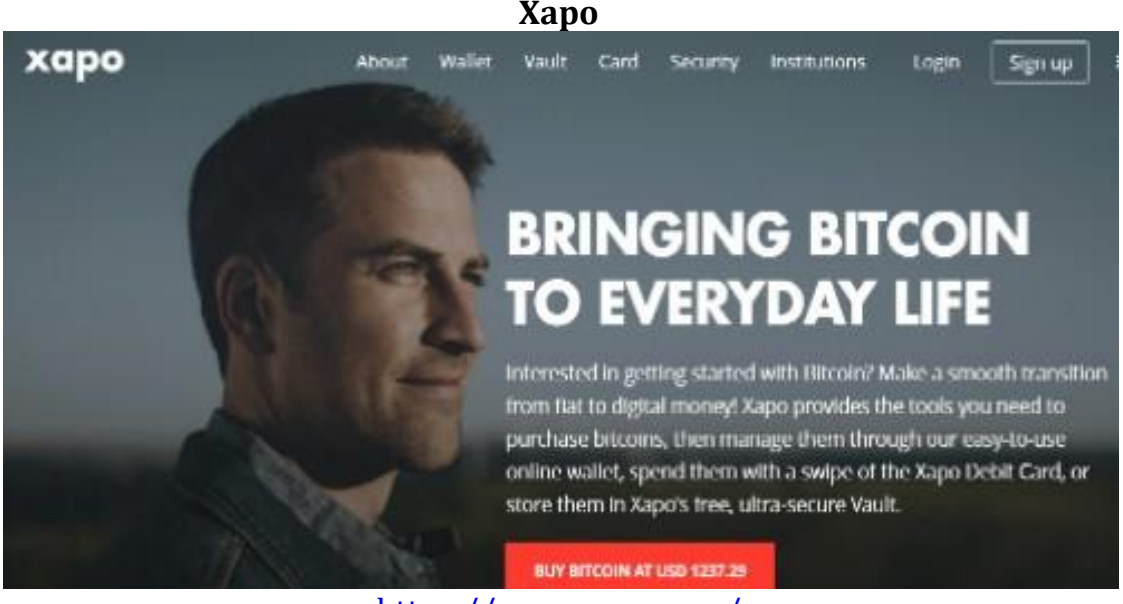

<https://www.xapo.com/>

Sua carteira aqui, fica bem segura, pois esse site tem segurança extra.

 O site envia emails e sms para confirmar seu login e recebimentos de moedas. Você pode inclusive pedir um cartão de debito da xapo para usar seus bitcoins ou dolares dentro e fora da internet. Porém só pode fazer pedido do cartão quando tiver Bitcoins na carteira pois eles cobram uma taxa de 5 dólares para enviar o cartão. A Xapo aceita somente moedas Bitcoin.

### Como criar uma conta no site da Xapo 8

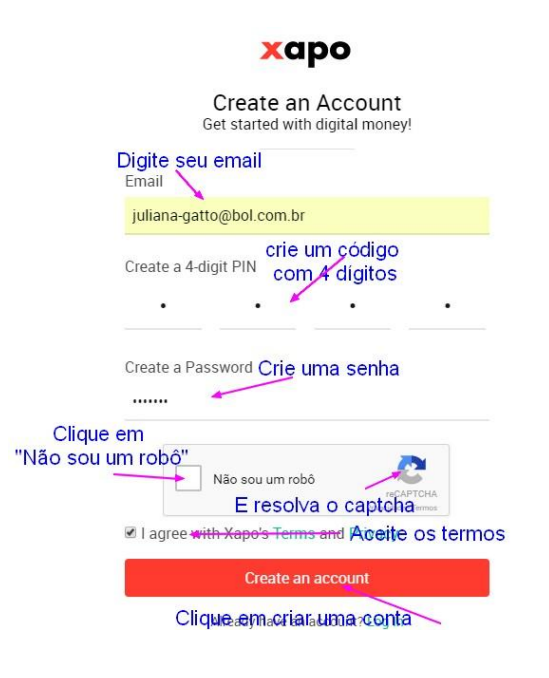

O site da Xapo é bem simples de usar, veja o passo-a-passo.

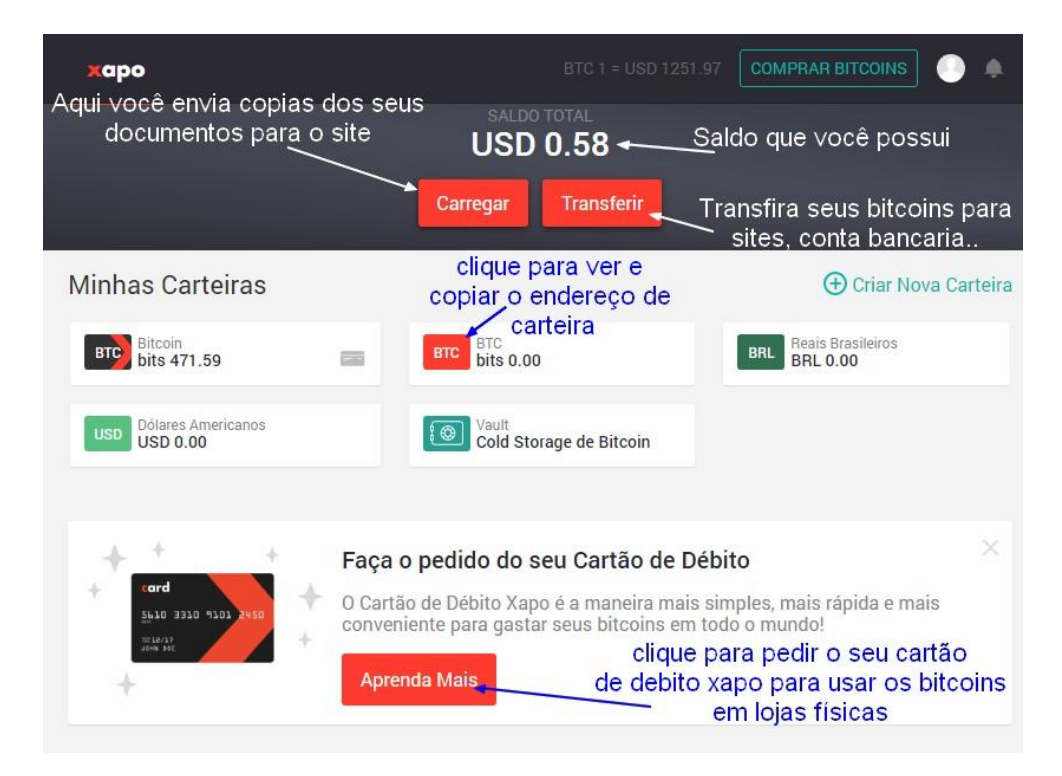

9

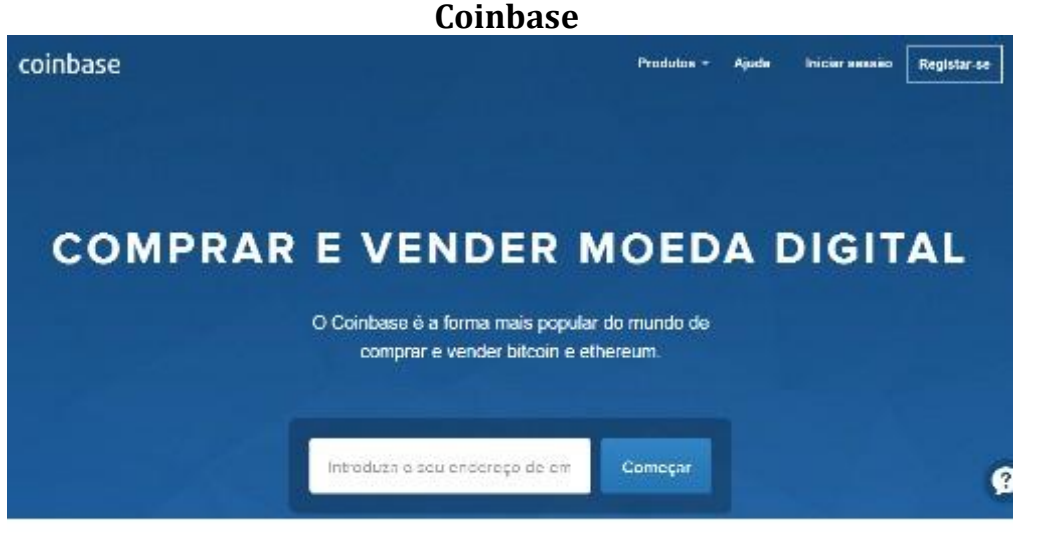

<https://www.coinbase.com/>

 Na Coinbase você pode guardar Bitcoins e Ethereums. Ela é bem segura. O site envia sms e email para confirmar seu login e seus recebimentos de moedas. Neste site além de guardar suas moedas você também poderá comprar e vendêlas se assim quiser.

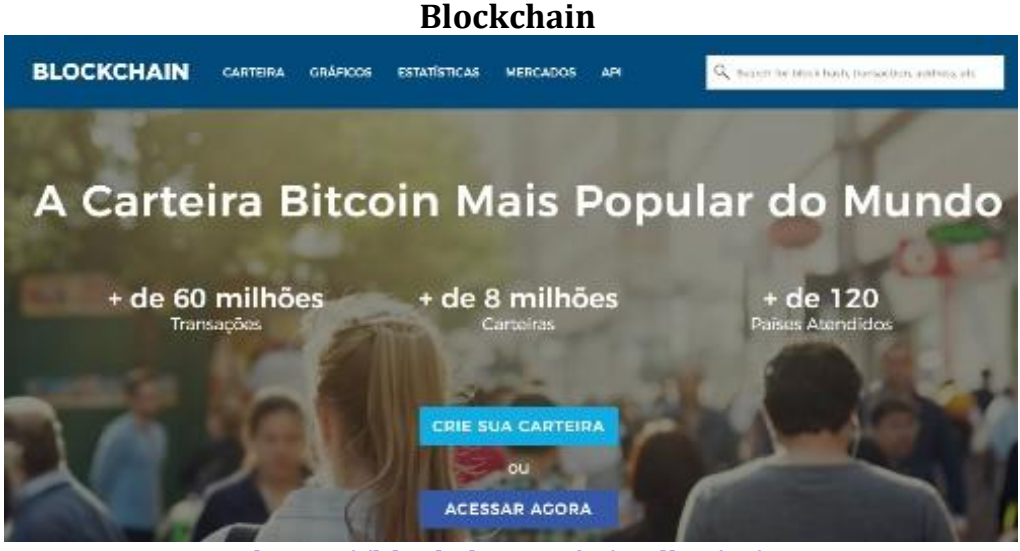

<https://blockchain.info/wallet/#/>

 Na Blockchain você poderá guardar seus Bitcoins com total segurança. O site envia email para confirmar seu login e sms para avisar de seus recebimentos de moedas.

10

#### **Mercado Bitcoin**

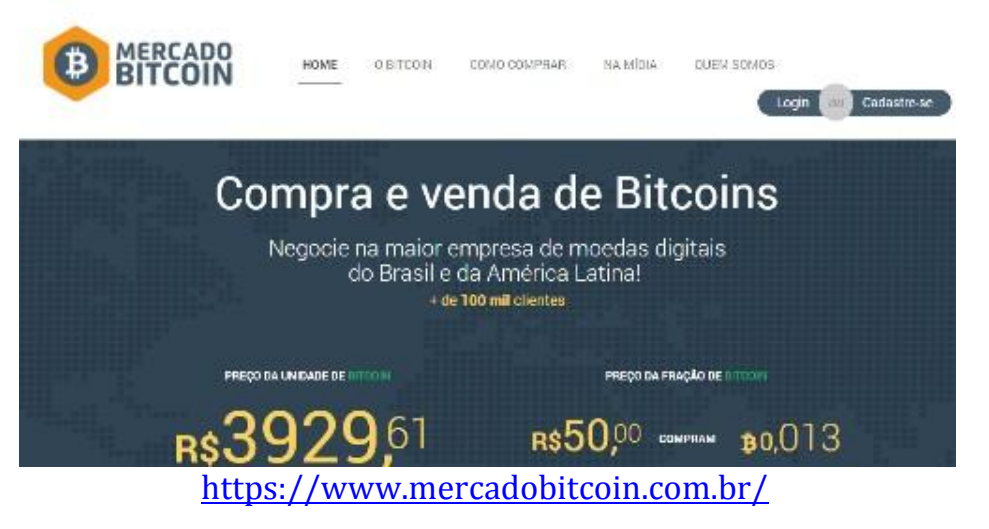

 O mercado Bitcoin é bem seguro e além de ser todo em português, você também pode comprar e vender seus Bitcoins e Litecoins através do site.

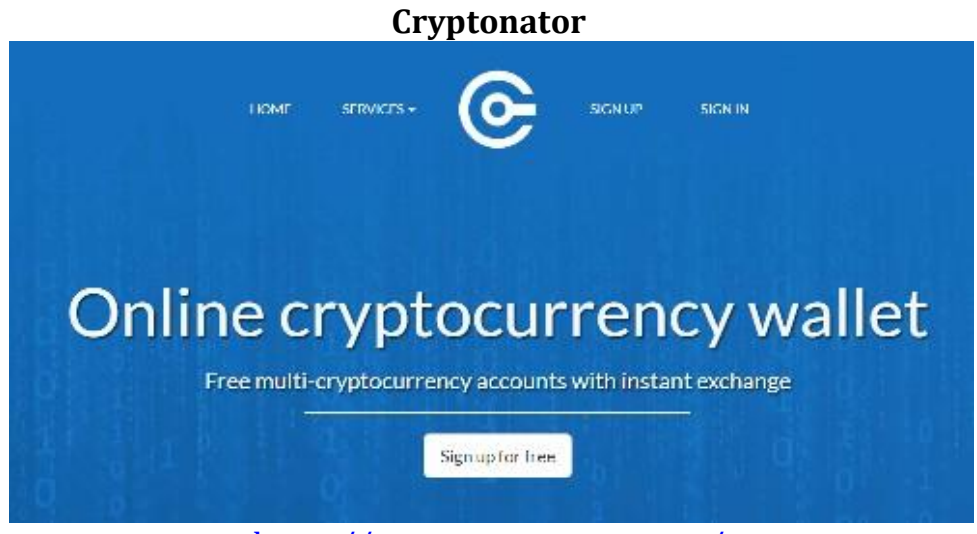

<https://www.cryptonator.com/>

 Neste site você poderá criar as suas carteiras de Bitcoin, Litecoin, Dogecoin, Monero, Zcash, Peercoin, Dollar, Euro, Blackcoin, Emercoin, Peercoin, Primecoin, Reddcoin e Hrynia. Esse é um dos melhores sites para criar carteiras para quem quer minerar diversas moedas online.

 No Cryptonator você também poderá comprar e vender suas moedas. É um site bem seguro e fácil de usar, embora seja todo em inglês.

11

 As criptomoedas podem ser mineradas de duas formas: gratuitamente através de faucets (também conhecidas por torneiras online) específicas para elas, ou em alguns sites pagos, onde você compra um pacote de mineração que te dá o direito de minerar a moeda de 6 meses a 2 anos.. Dependendo do pacote que você adquirir.

 Agora que você já escolheu o site pra fazer a sua carteira e já possui o código gerado automaticamente dentro dela, copie esse código, tipo este aqui: (3EDoX8DieYT35mmDbKwRE6qRSEt7KDsbZR), que aparece sublinhado como no exemplo da foto e entre numa dessas faucets abaixo para colher gratuitamente seus primeiros centavos das criptomoedas que desejar. É através desse código que você conseguirá obtê-las.

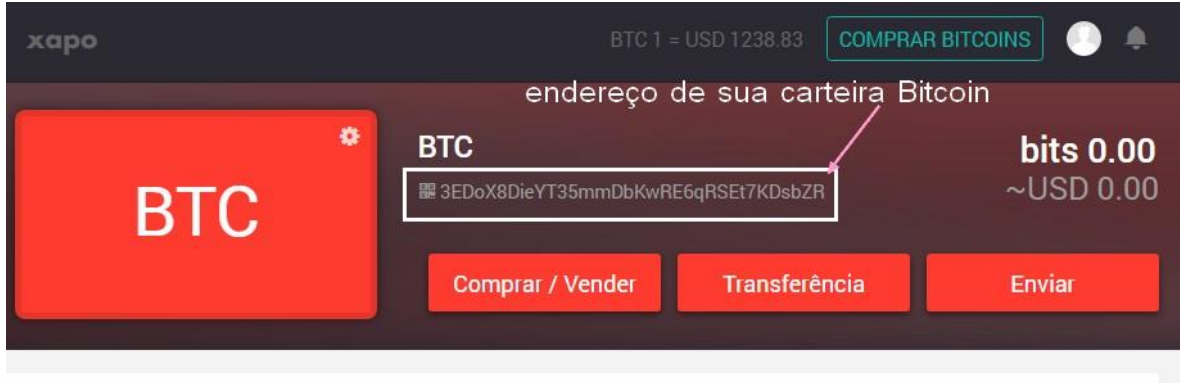

Histórico

## Obtendo satoshis gratuitos.

 No site:<http://faucetdump.com/pt/> você entra e clica em cima do nome da moeda que você quer colher gratuitamente e vai abrir uma nova janela

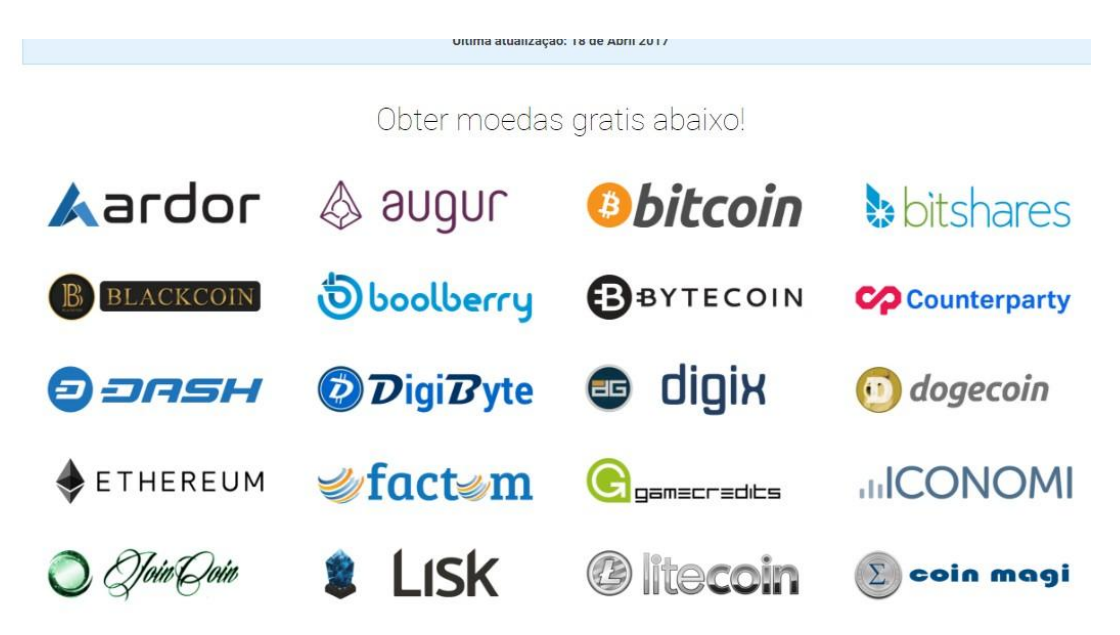

#### E abrirá a janela da faucet para você colher as suas primeiras moedas. Clica em cima de qualquer endereço listado abaixo

Uma lista abrangente de torneira/faucets com mais de 320 torneiras/faucets e crescendo, cobrindo todos os principais criptomoedas incluindo Bitcoin, Litecoin, Dash, Dogecoin e uma lista crescente de outros altcoins!

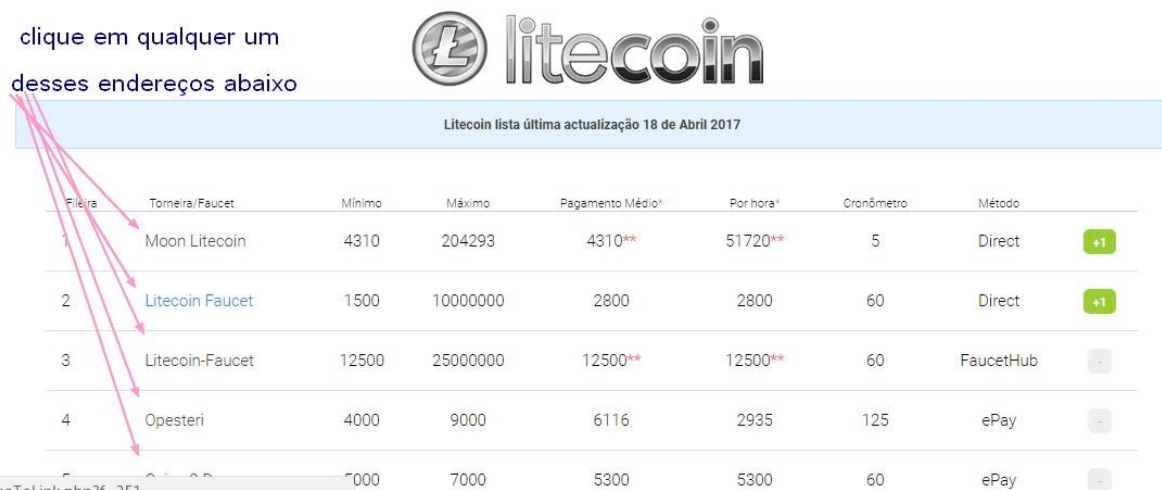

 Irá abrir uma página igual essa abaixo, onde você cola o endereço da sua 13 carteira e clica em não sou um robô

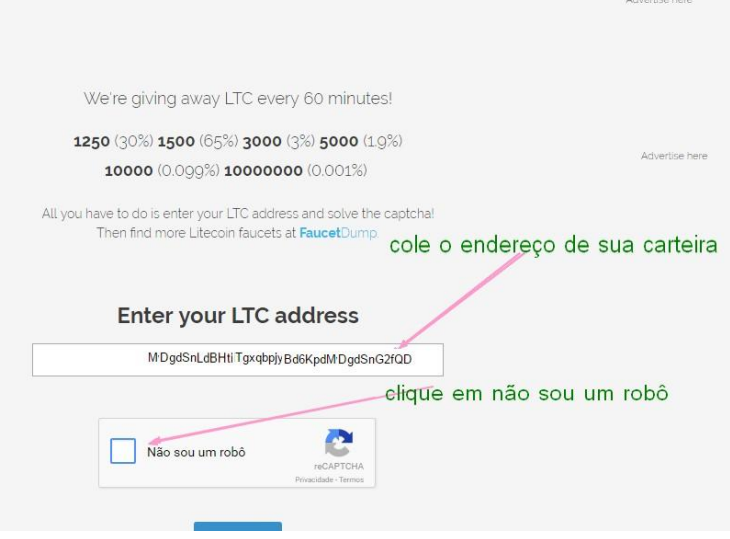

 Á seguir abrirá outra página igual à essa abaixo com um **captcha** onde você deve selecionar as figuras pedidas. E depois clique em confirmar.

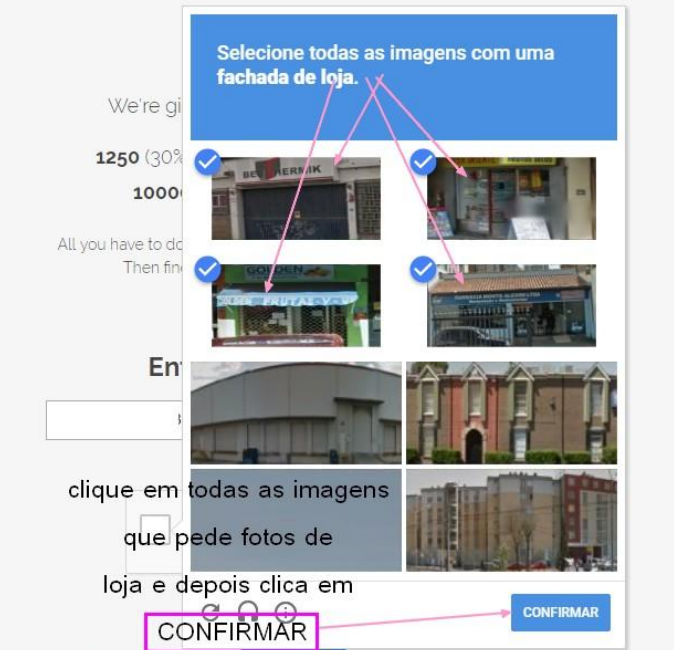

14 Então a página voltará automaticamente para a anterior onde você irá clicar no botão escrito: **Continue**

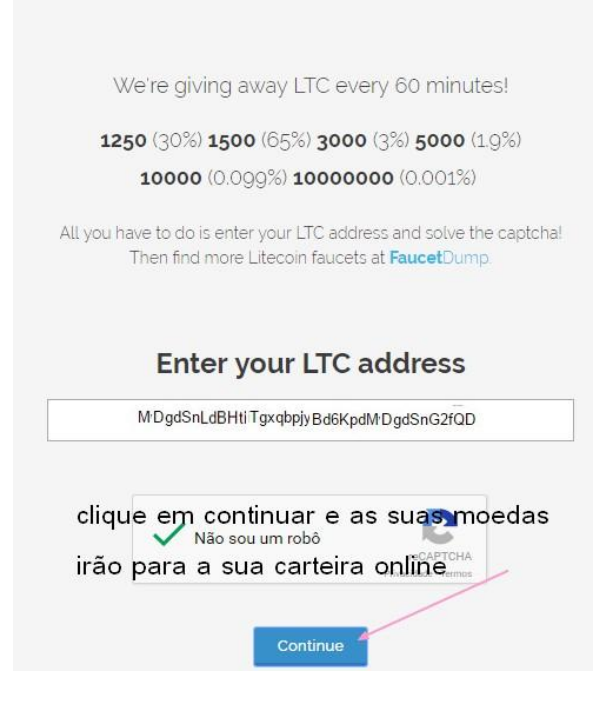

 Se tudo deu certo irá aparecer a página abaixo confirmando o total de criptomoedas que você recebeu. No meu caso recebi em minha carteira o total **1250** LITECOINS

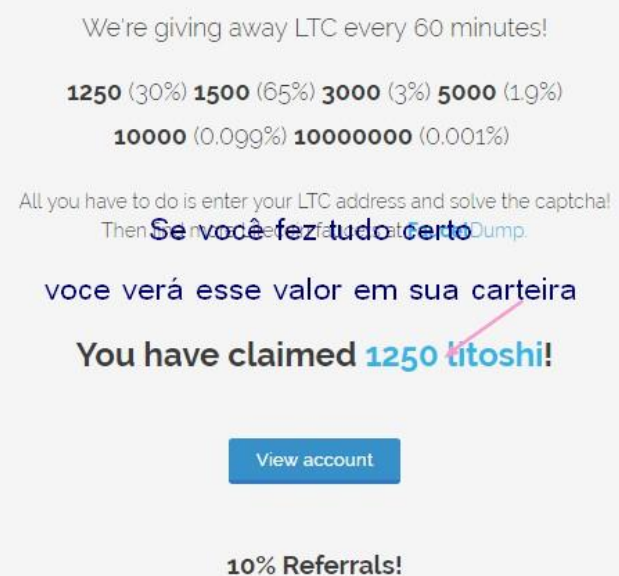

 Mas não esqueça, se você tem o código somente da carteira de Bitcoins é no nome Bitcoin que você deve clicar para ganhar as moedas.

15

 Nesta pequena listinha abaixo, tem outros sites com muitas faucets gratuitas para você adquirir mais moedas. Você colherá moedas da mesma forma que você viu no exemplo acima.

<https://pursefaucets.com/>

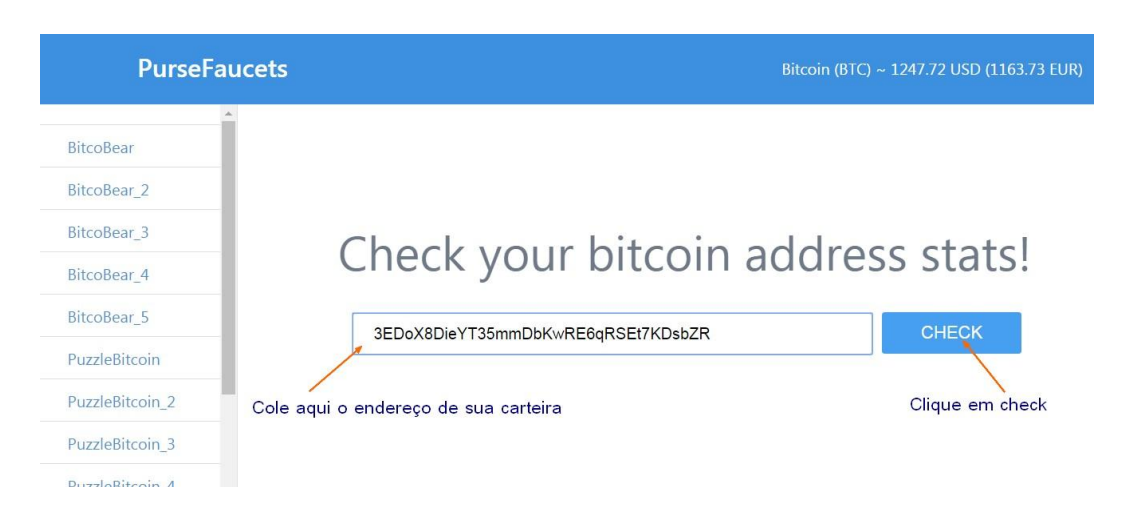

Entre na página, cole o seu código no local indicado e clique em **CHECK**

 Ao lado aparecerá a lista de faucets do site, você vai clicar na primeira da lista e vai abrir uma janela

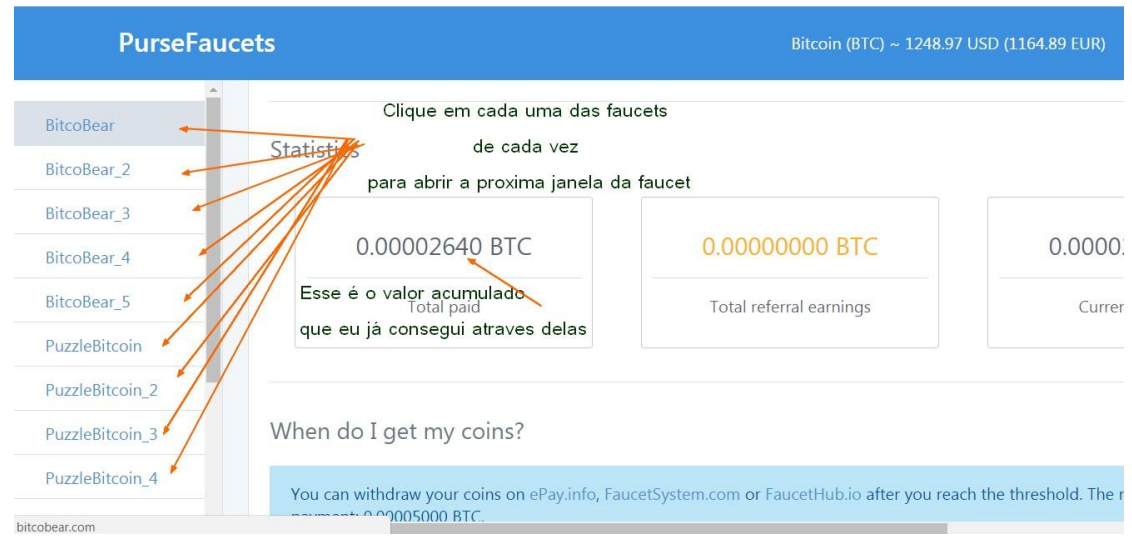

16 A janela irá abrir e você deverá colar novamente o seu código no local indicado e clicar em **Log In**

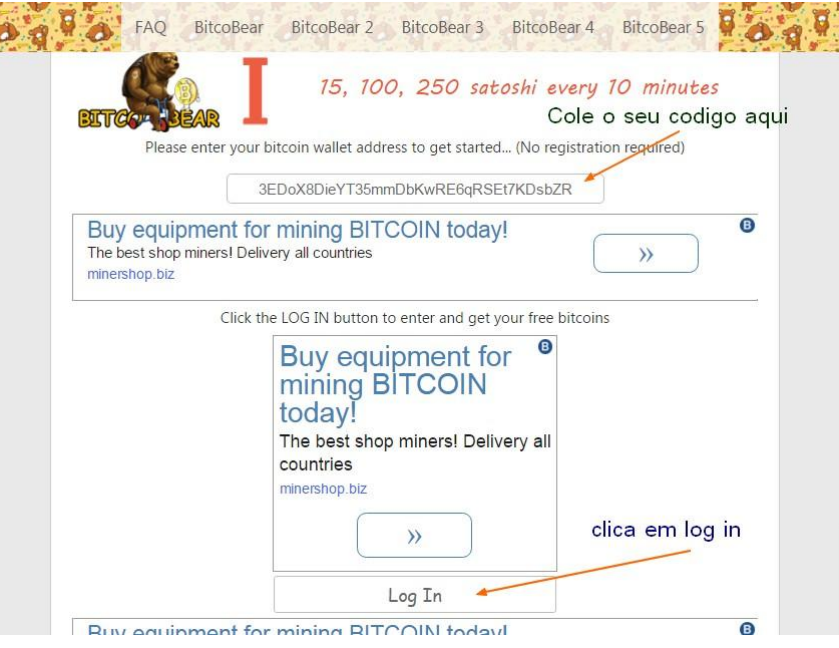

 Na janela que abriu, clique nos desenhos de pratinhos coloridos abaixo, (eles irão desaparecendo até não sobrar nenhum). Então abrirá uma nova página.

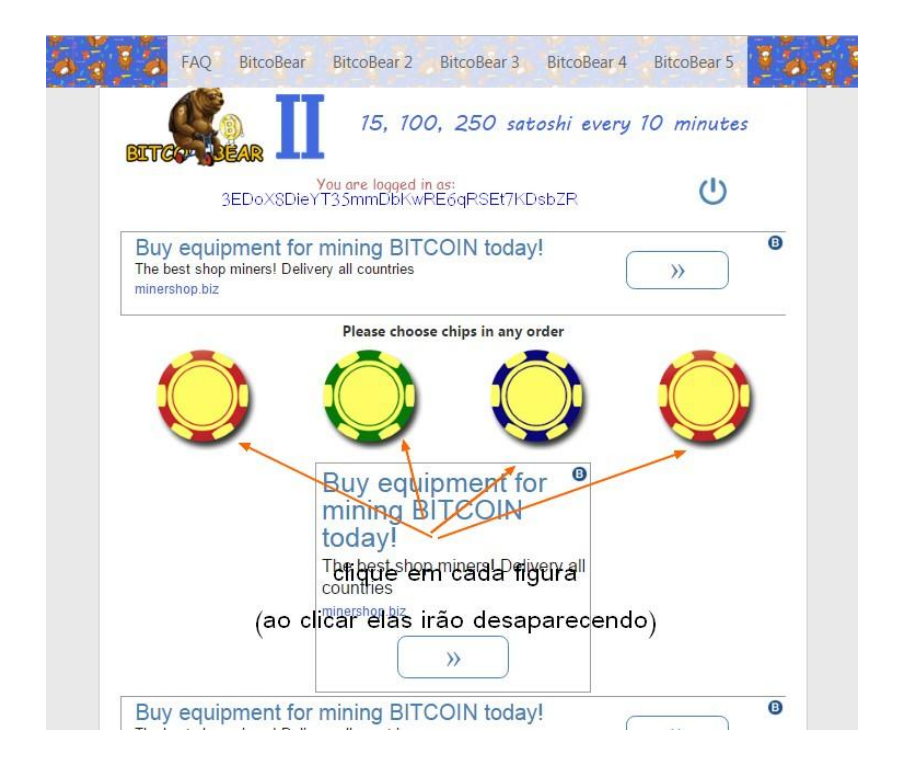

 Na página a seguir clique em: **não sou um robô**, resolva o captcha que aparecerá e em seguida. Clique em: **claim reward**

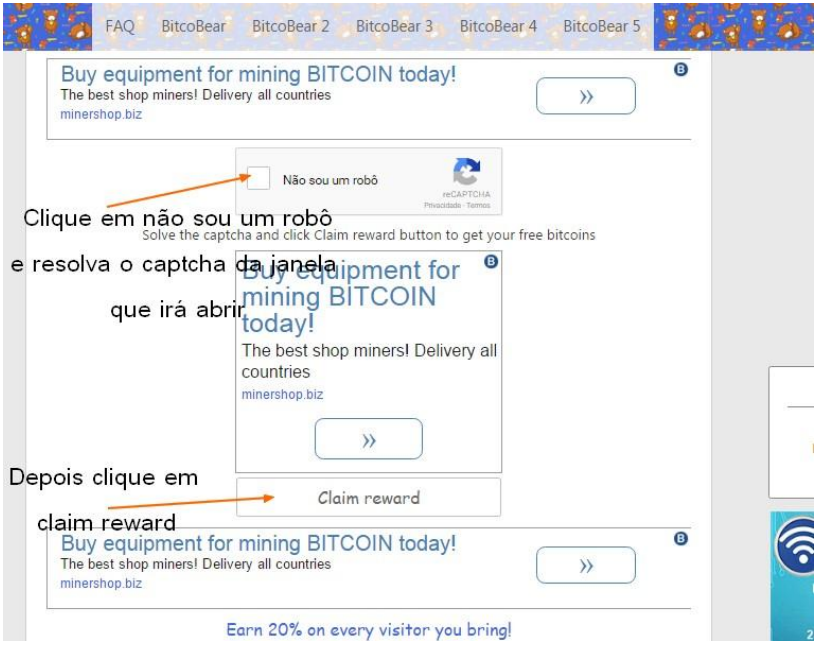

### Nesta janela abaixo clique em: **Get satoshi**

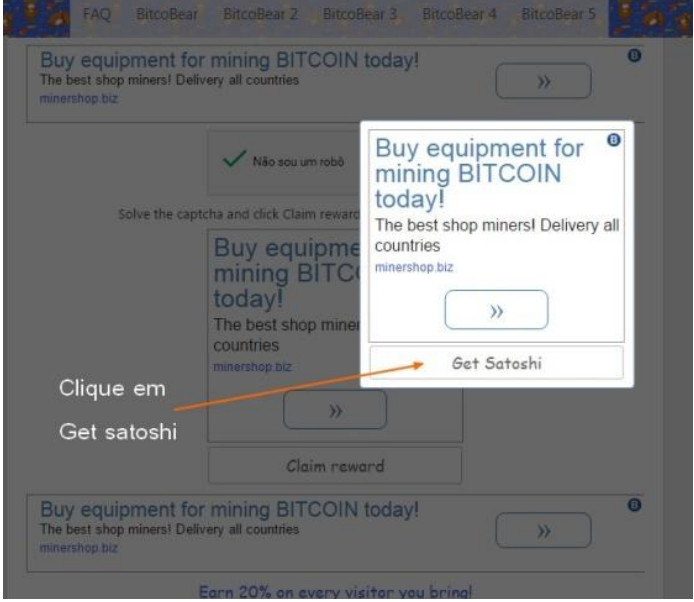

18 Então abrirá a próxima janela (esta abaixo), onde aparecerá destacado em verde o total de satoshis que você receberá em sua carteira. E pronto. Você já poderá clicar nos atalhos **BitcoBear** no cabeçalho da página, para fazer as outras faucets desta seção da mesma forma que fez esta.

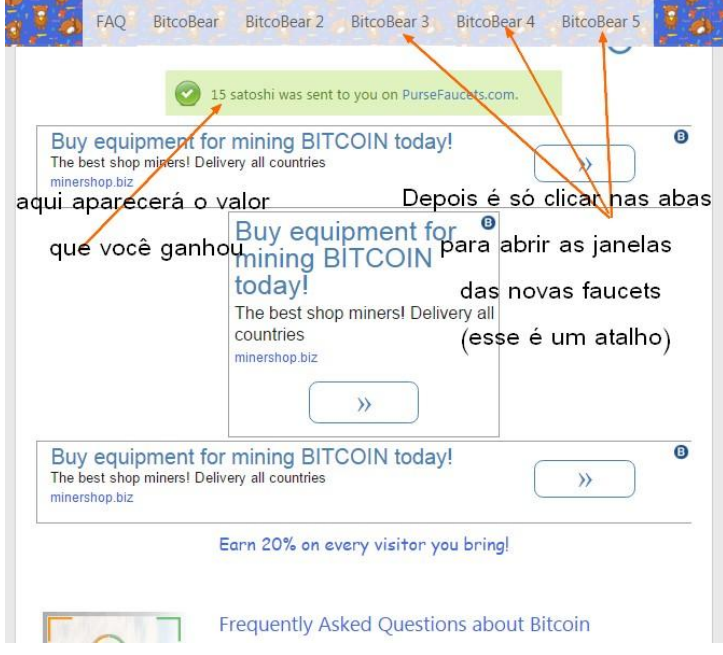

 Abaixo, deixo outra lista de site com muitas faucets para você fazer e conseguir suas primeiras moedas de Bitcoin.

#### <http://www.listabitcoin.com/lista-de-faucets-bitcoin/>

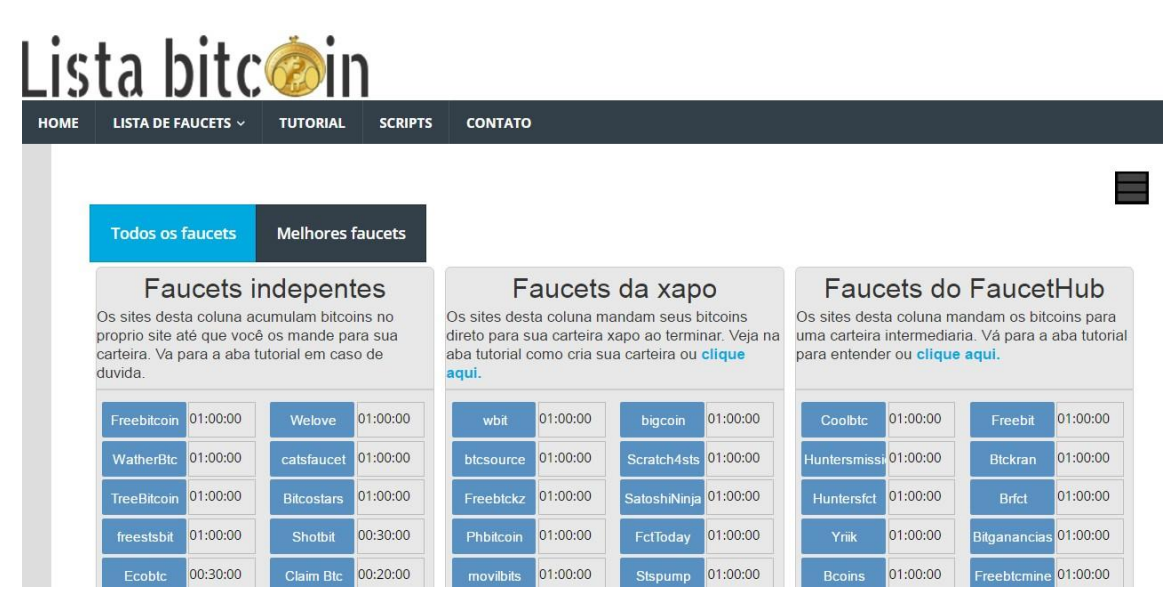

Gravataí, RS - 20/04/2017

Algumas dessas faucets vocês podem pegar satoshis a cada 5 minutos,  $10\quad19$ minutos, 15 minutos, 20 minutos, 30 minutos ou 1 hora.. Depende da faucet. Cada uma tem seu tempo de recarregar, (tem um contador de tempo ao lado delas para facilitar).

1- As **faucets independentes** desse site,vão para o seu endereço de carteira diretamente.

 2- As **faucets da xapo**, logicamente são somente para aqueles que tem endereço de carteira no site da Xapo.

 3- E as **faucets do FaucetHub** é necessário entrar lá para pegar os satoshis que você fizer. Você deverá criar uma conta gratuita no site, com o código de sua carteira para estar recebendo esses satoshis. Abaixo o passo-a-passo para quem quiser fazer um cadastro lá.

### Como se cadastrar e usar o Rotator: **Faucet Hub**

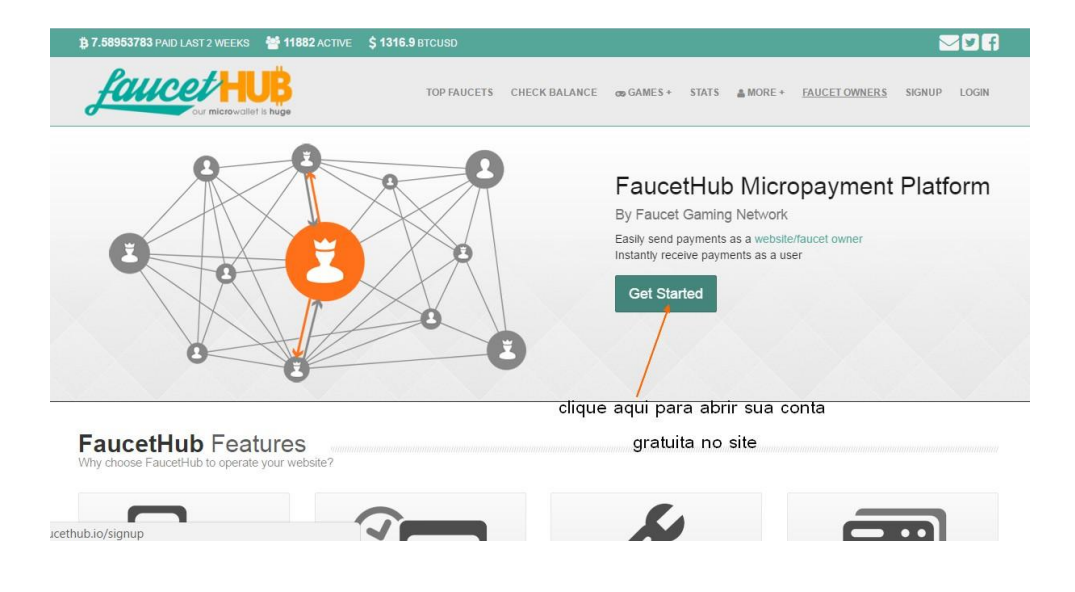

Entre no site e clique em **Get Started** para criar sua conta

 Digite todos os seus dados de cadastro como o exemplo abaixo. Não esqueça 20 de colocar um endereço de email válido, pois o site envia um email para confirmar a sua conta.

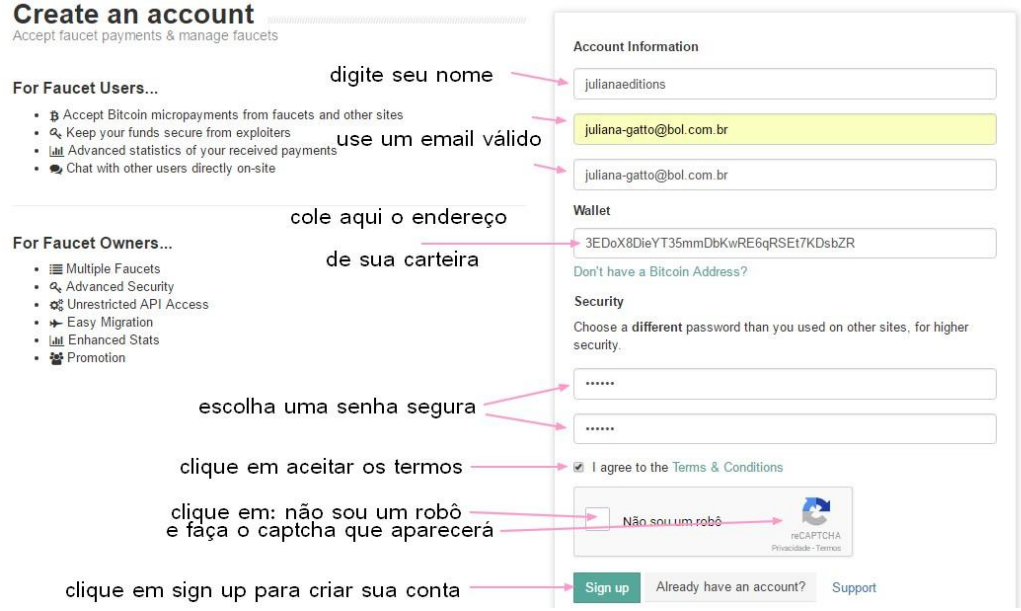

 Depois disso feito, abra seu email, clique no link enviado pelo **FaucetHub** e confirme seus dados. Faça o login no site com seu nome e senha, cadastrados previamente. Faça como na figura abaixo.

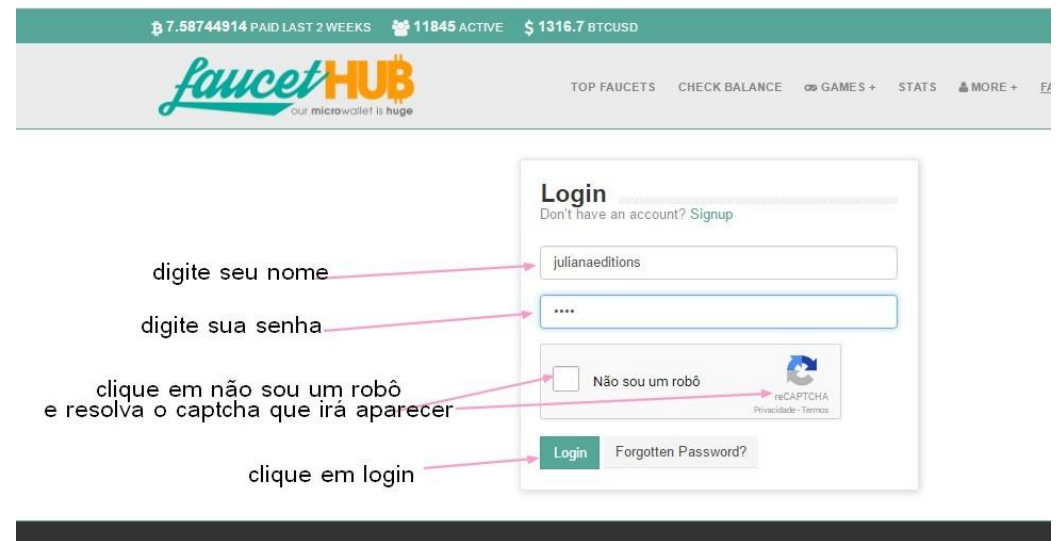

 Ao logar no site você verá a página a seguir. Clique em **Check Balance** para 21 ver o seu saldo e fazer retiradas (**withdraw**).

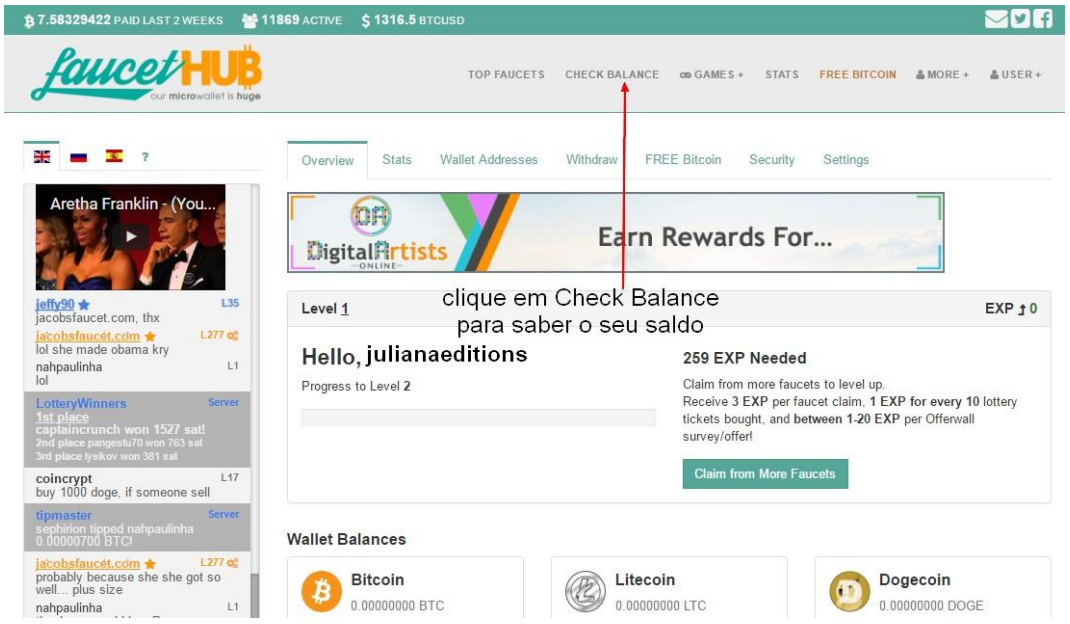

 Abaixo você conseguirá ver o seu saldo mensal, diário e também as retiradas que você fez. Exatamente como mostra a figura a seguir.

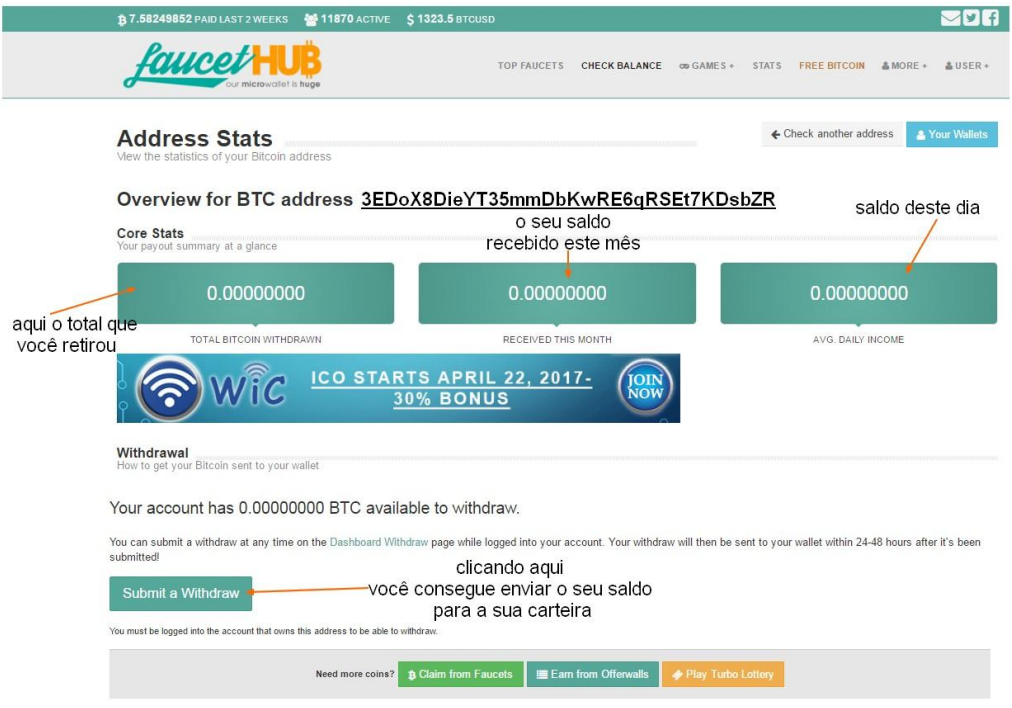

22 Para fazer retiradas, copie exatamente o valor que se encontra no saldo do mês e clique no botão verde onde diz: **Submit a Withdraw**, como mostra a figura abaixo.

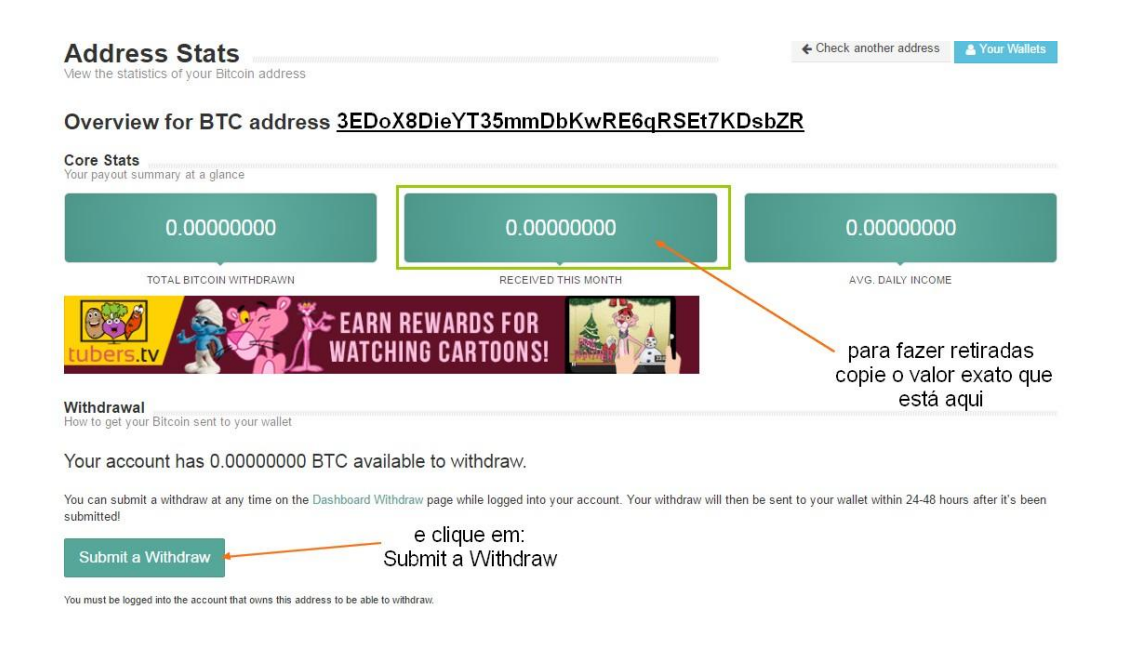

 Logo abaixo, na mesma página, você encontrará o histórico de suas transações como mostra a figura em questão.

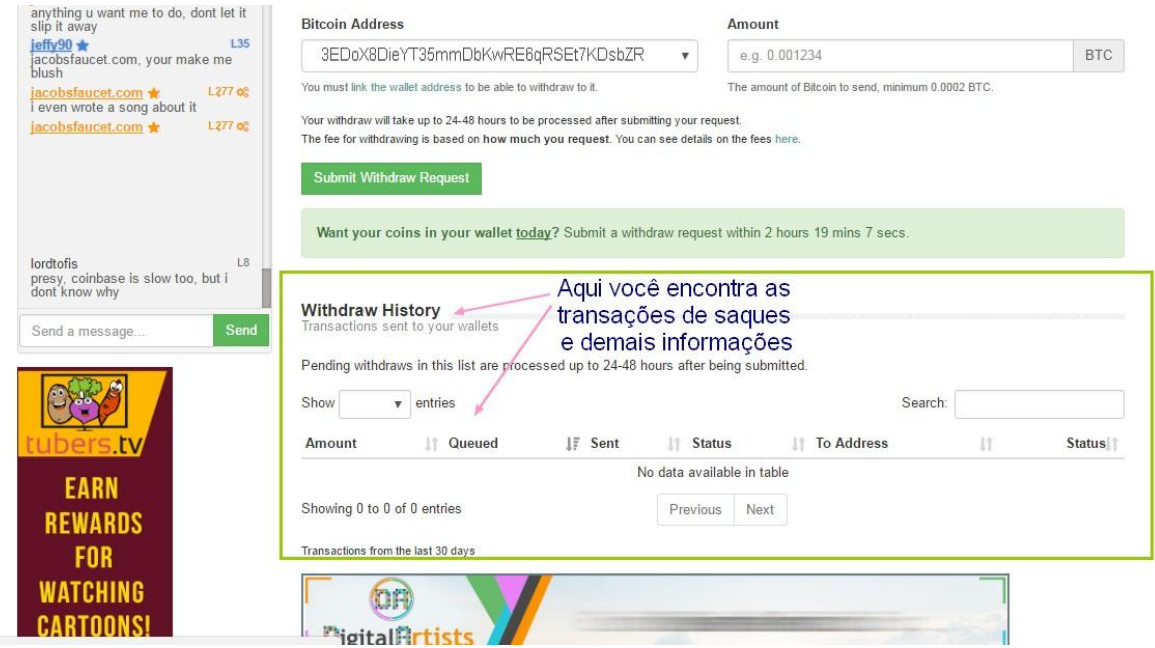

 Dentro do próprio site FaucetHub, você encontra diversas faucets para obter 23 criptomoedas gratuitas, entre elas: Bitcoin, Litecoin e Dogecoin. Basta clicar na aba Top Faucets, acima e depois role a página para baixo, para escolher qual moeda você quer coletar.

Basta clicar em: **Claim** que abrirão páginas para você coletar suas moedas.

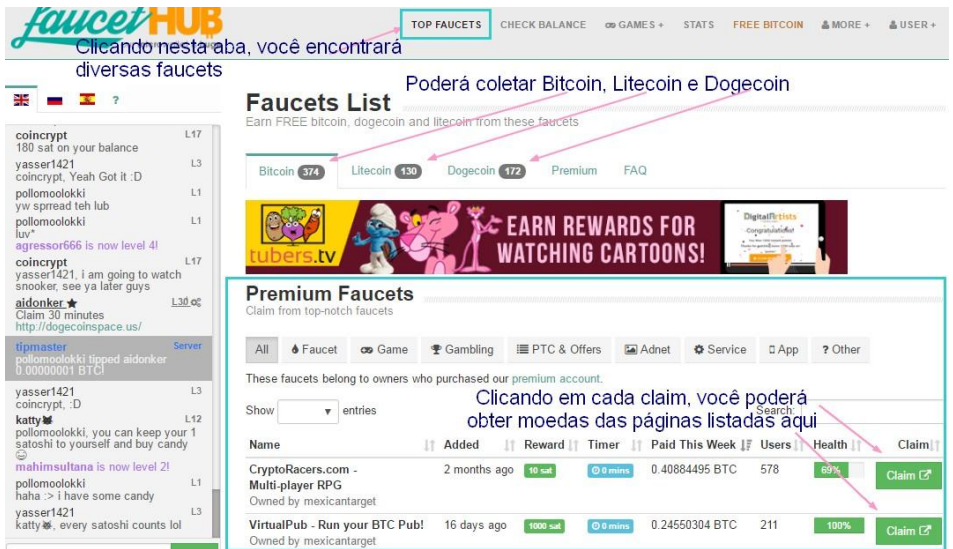

**DICA:** Quando você entrar em um site para conseguir moedas gratuitamente e neste site disser que as moedas que você conseguir irão para uma conta no **epay**, fique tranquilo. Esse é outro site muito usado para guardar criptomoedas. Para conferir seu histórico de recebimentos, pagamentos e retiradas dentro do epay, basta clicar no link a seguir:<https://epay.info/Login/>

> Colar o código de sua carteira na página que abrir e clicar em: **Check Address Stats**

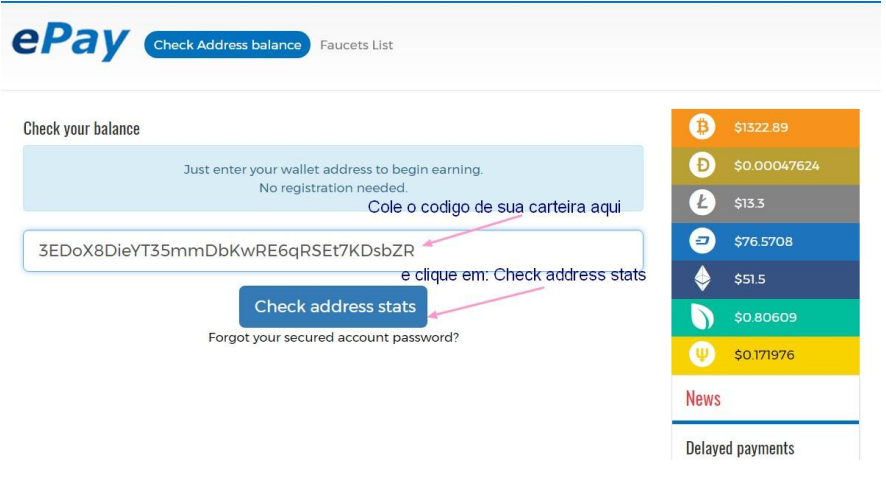

Gravataí, RS - 20/04/2017

#### 24

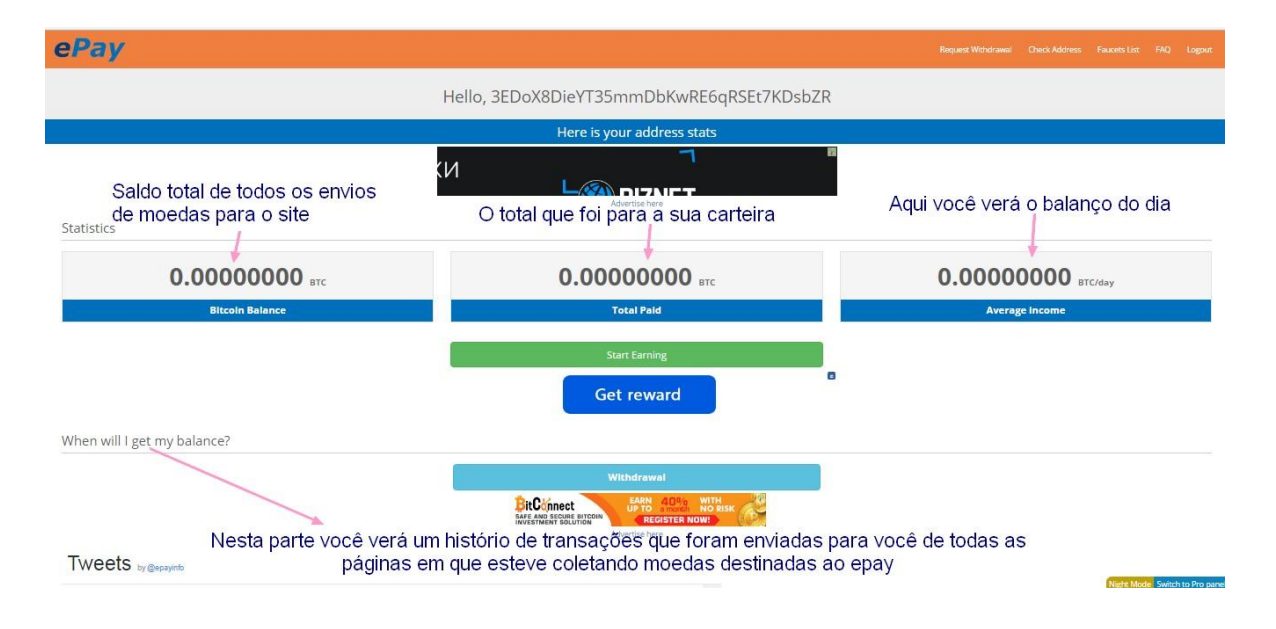

Nesta página você verá o balanço de suas transações.

 Para enviar todo o seu saldo de moedas para a sua carteira, basta clicar no alto da página em**: Request Withdrawal**

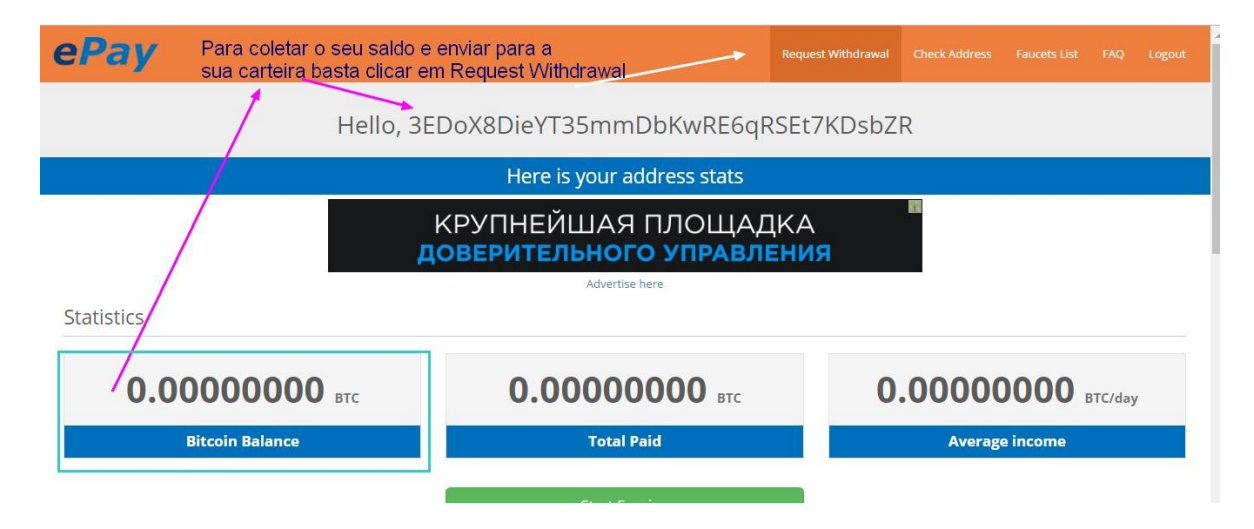

25

 Na página que abrir você deverá clicar em cima do nome da moeda que quer enviar para a sua carteira. Não esqueça: cada moeda tem uma carteira distinta e um código diferente.

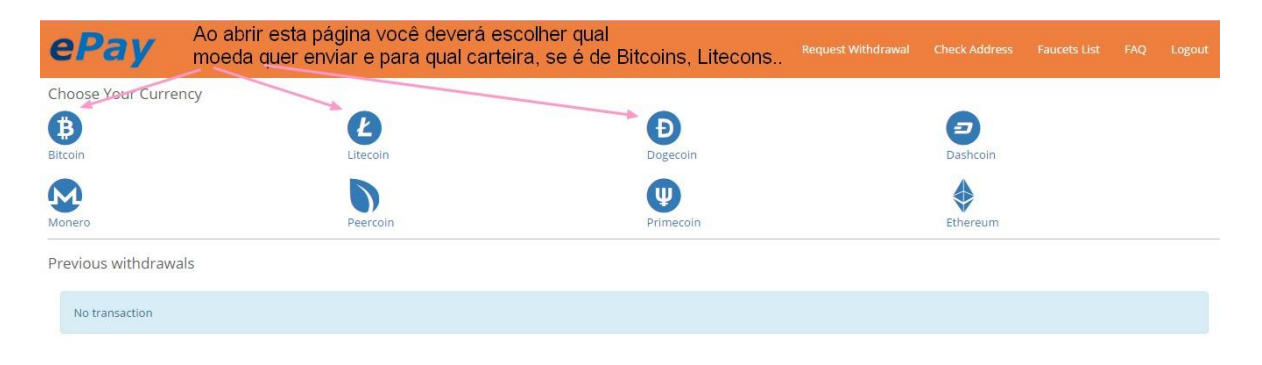

Ao clicar no nome da moeda, aparecerá a janela abaixo, onde você deverá clicar em**: I have head and agree with all terms and conditions** e depois em: **Next**

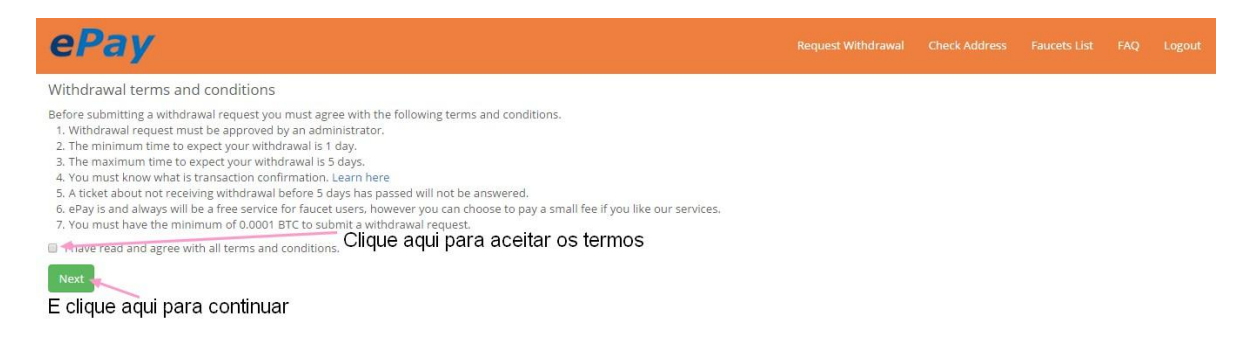

 Assim que entrar na próxima página, vai abrir uma janelinha onde você irá digitar o valor que quer enviar, colar a sua carteira. Resolver o captcha e clicar em enviar.

## <sup>26</sup> **Papa Coin Net**

<http://www.papa-coin.net/>

 Este é outro site que há vários endereço onde você pode obter satoshis gratuitos.

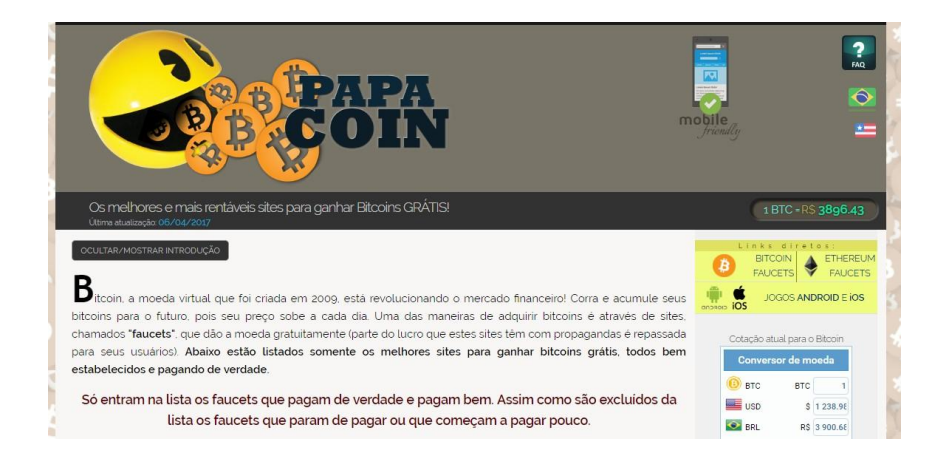

 Role a página para baixo e clique nos endereços para pegar suas moedas. Alguns requerem cadastro/registro, em outros apenas cole o endereço de sua carteira, realize o captcha e pronto.

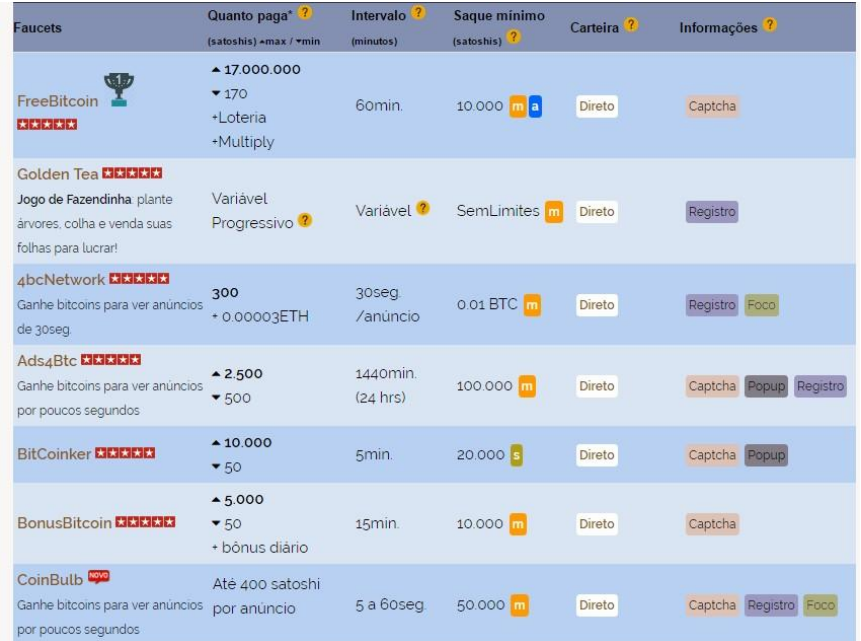

## Mineração automática e gratuita. 27

 Outra forma de conseguir criptomoedas é através da mineração automática e gratuita e/ou paga. Existem na internet dois sites muito bons, onde você poderá minerar gratuitamente várias moedas, porém em ambos os sites você precisa entrar todos os dias por 10 minutos para coletar os bônus que eles dão diariamente. Siga o passo-a-passo de como usar cada um deles.

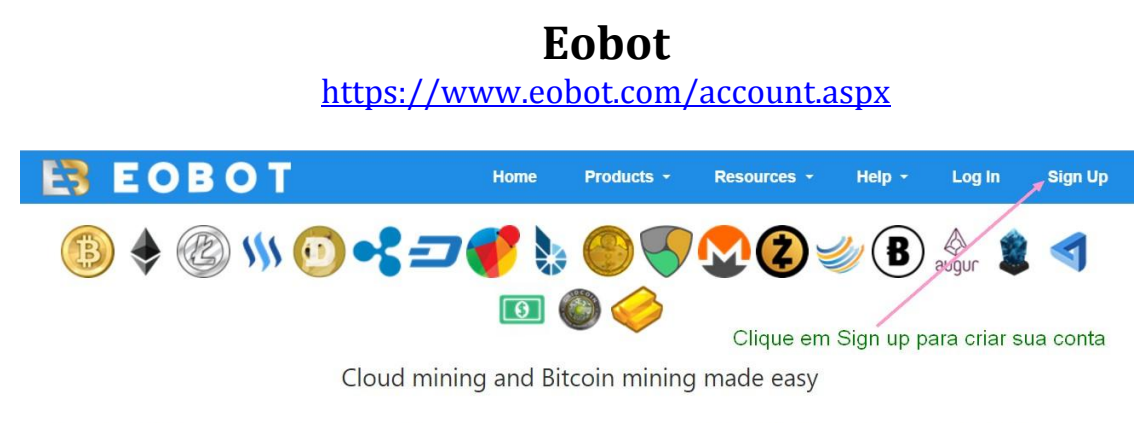

Eobot is the easiest, cheapest, and best way to get or mine Bitcoin, Ethereum, Litecoin, STEEM, Dogecoin, Ripple, Dash, Reddcoin, BitShares, CureCoin, NEM, Monero, Zcash, Factom, Bytecoin, Augur, Lisk, MaidSafeCoin, USD, Gridcoin, and Gold. Whether or not you use our Cloud Mining or your own hardware, you can mine any cryptocurrency, regardless if it is based on a SHA-256 or Scrypt algorithm.

 Depois de acessar o site Eobot, Clique em Sign Up e crie sua conta como no exemplo a seguir. Não esqueça de entrar no seu email depois, para ativar o seu cadastro no site.

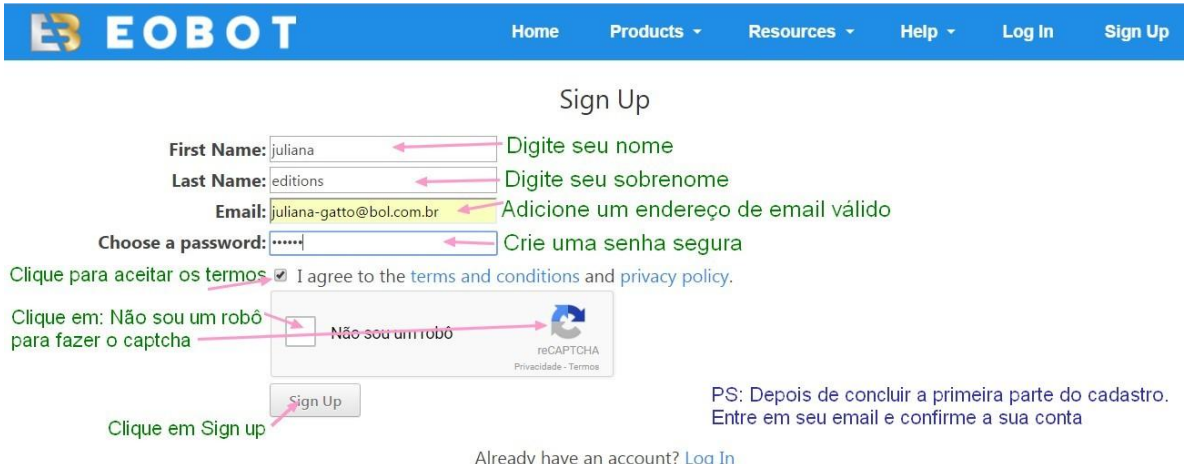

Faça login com (seu login e senha escolhida). Resolva o captcha e entre no  $28$ seu email de novo. O Eobot (por questões de segurança) sempre envia um código de autorização para o email, você deverá abrir o email enviado, copiar o código e colar na parte indicada. Como mostra o exemplo abaixo:

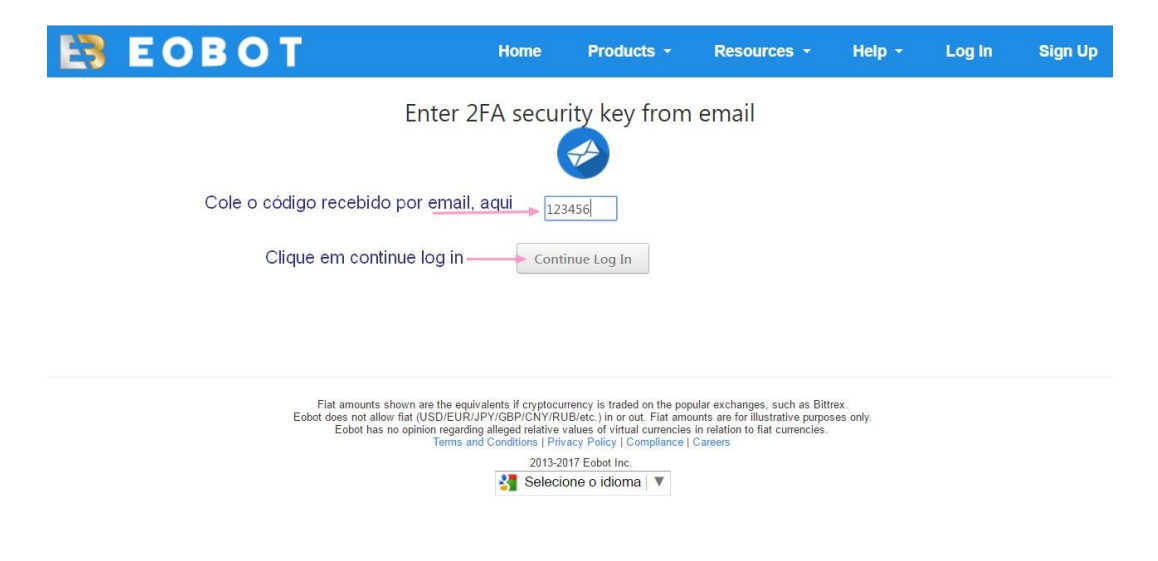

 Ao logar-se no Eobot você ganha **1.0 de doge** gratuitamente. São bônus diários adicionados à sua conta. Como mostra o exemplo abaixo.

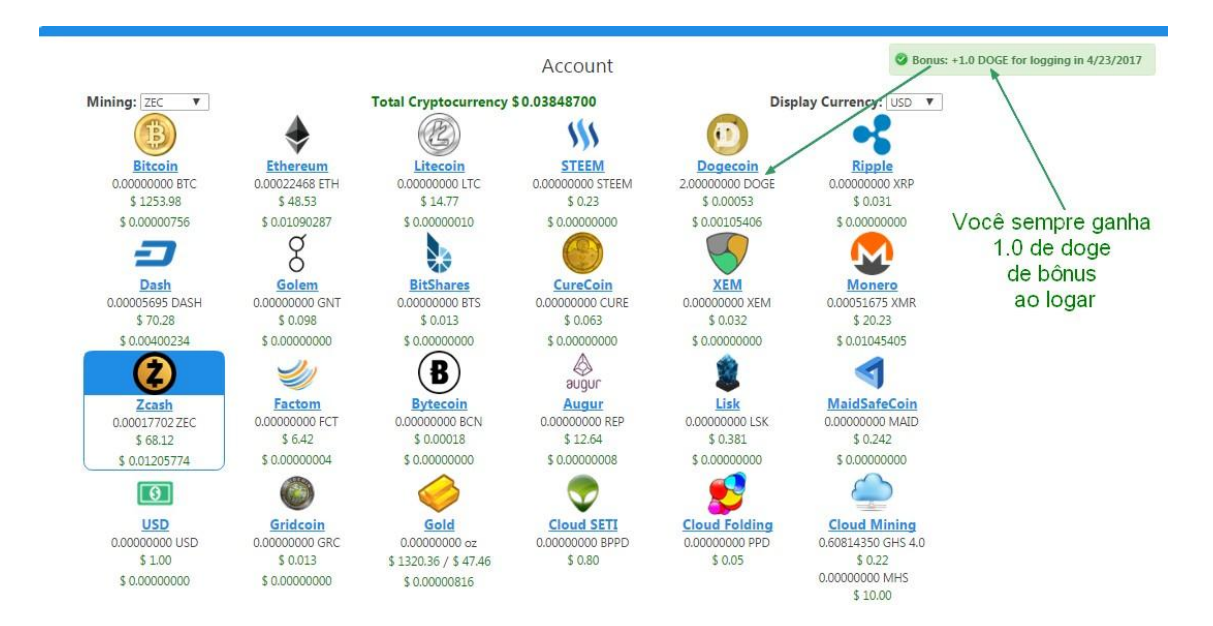

 Para começar a minerar moedas gratuitamente, siga o exemplo abaixo. Clique em **GHS 4.0** que estará na última opção da janelinha.

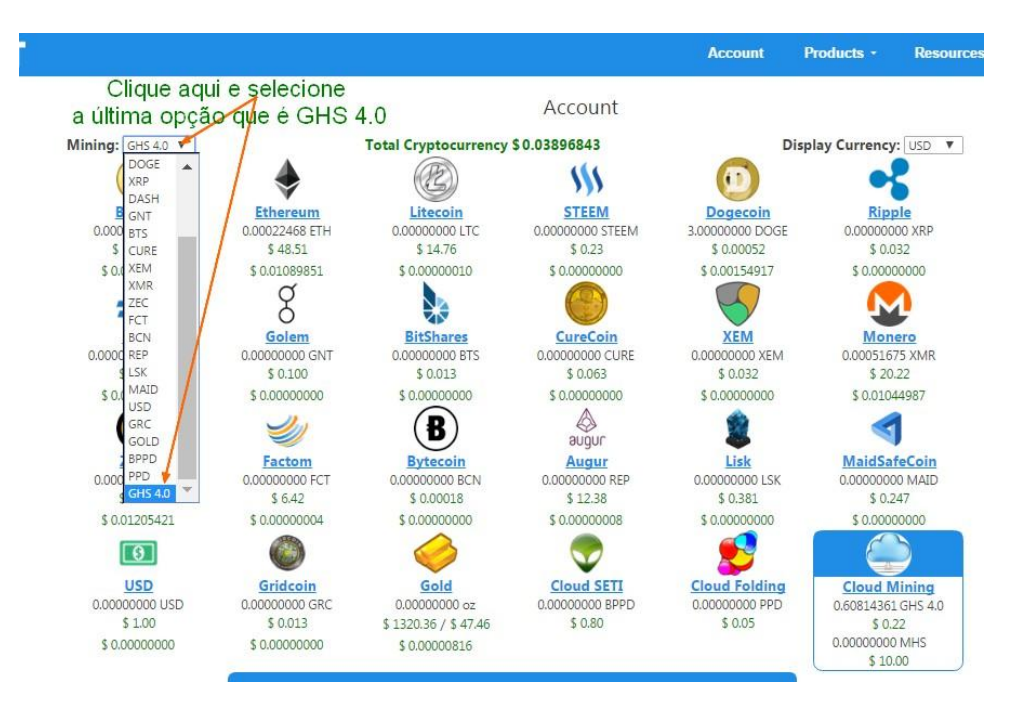

 Em seguida para começar a minerar, Clique em **Produts** e depois em **Faucet** para ganhar GHS em mineração, gratuitamente.

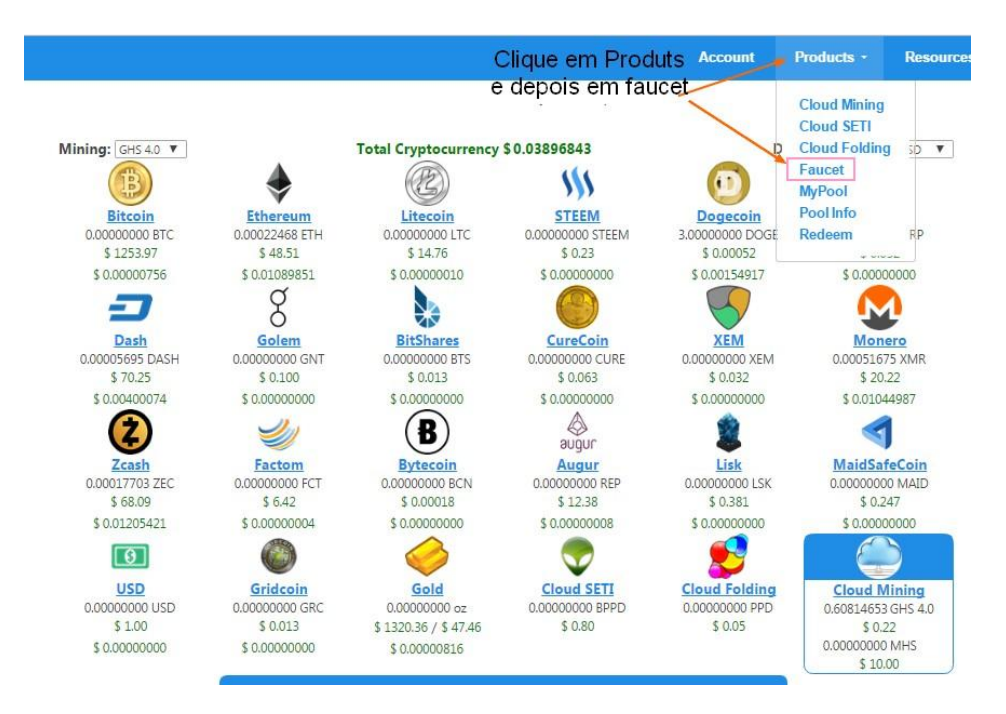

29

30 A seguir abrirá uma página para que você resolva a faucet e ganhe seus GHS grátis. Faça como no exemplo abaixo:

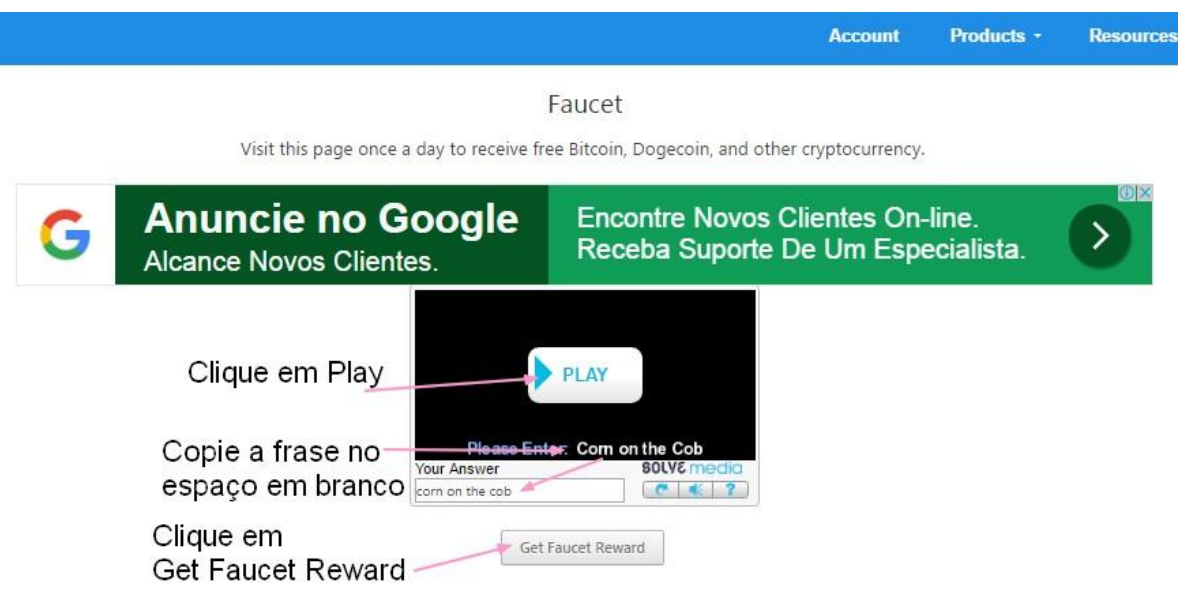

 Assim que você clicar em **Get Faucet Reward** aparecerá a página abaixo mostrando o total de **GHs** que você ganhou para minerar.

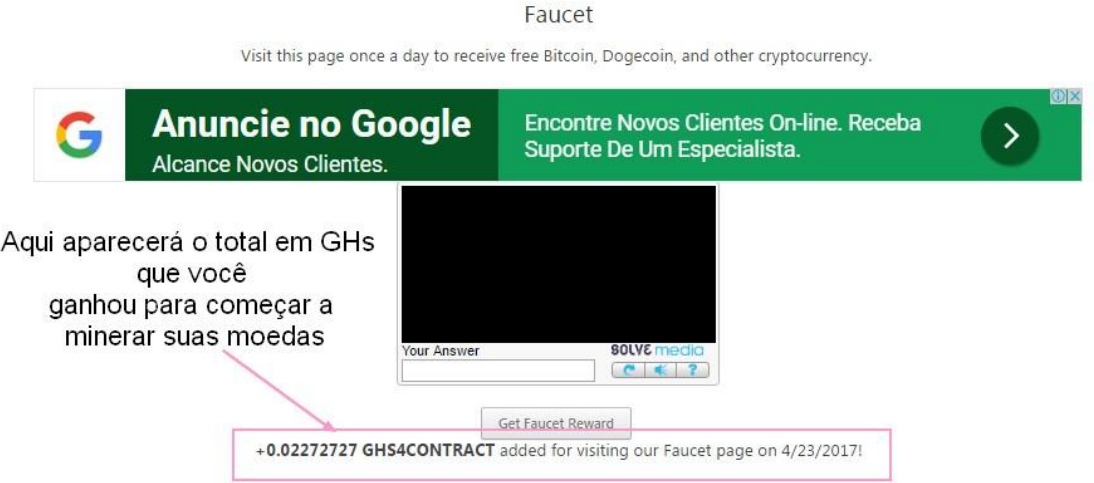

A seguir clique em: **Account** para voltar à página principal. 31

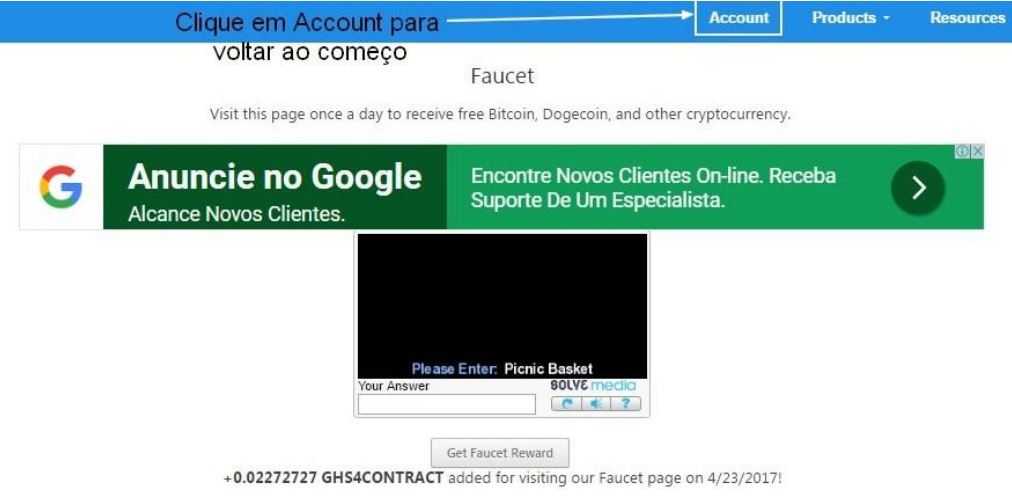

Na página principal, role a página para baixo e clique em:

### 1- **ECHANGE** no menu azul.

2- Logo em seguida clique no menu abaixo á esquerda escrito **FROM** e escolha a moeda Doge.

3- E depois no menu à direita escrito **TO**: selecione: **Cloud SHA-256 4.0 24 HOUR RENTAL**

4- A seguir clique em: **Buy** Cloud SHA-256 4.0 24 HOUR RENTAL Faça isso para começar sua mineração.

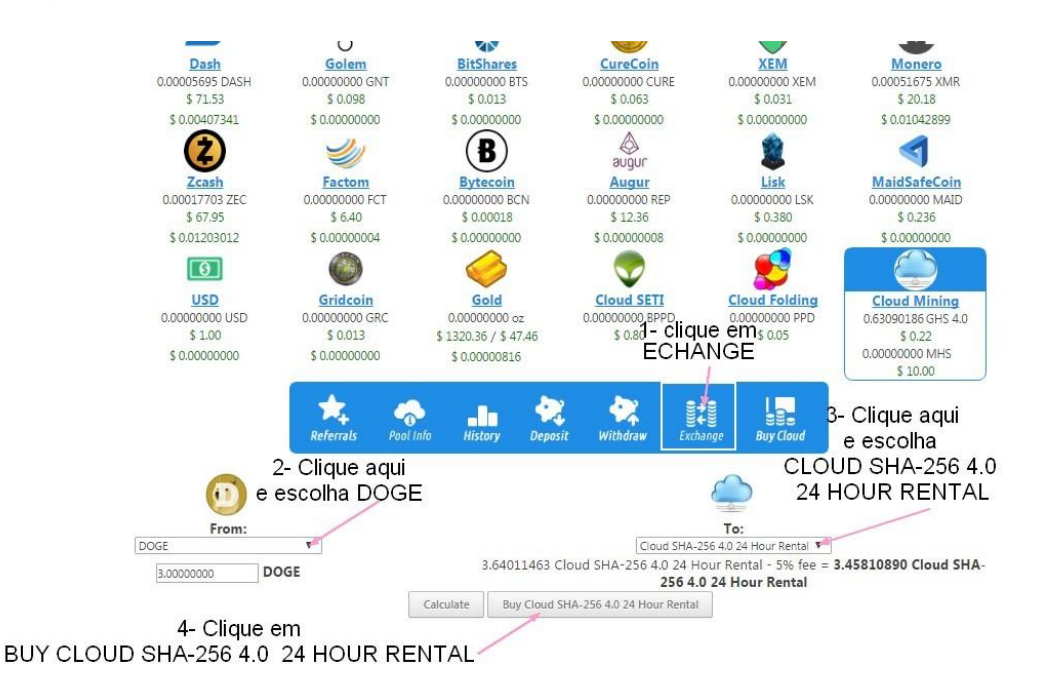

Gravataí, RS - 20/04/2017

 A seguir irá abrir a página de confirmação do seu pedido (compra / troca), apenas clique em **OK** para confirmar sua ação. Não se preocupe, apesar de dizer compra, o sistema sabe que se trata de uma troca dos Doges por GHS para minerar.

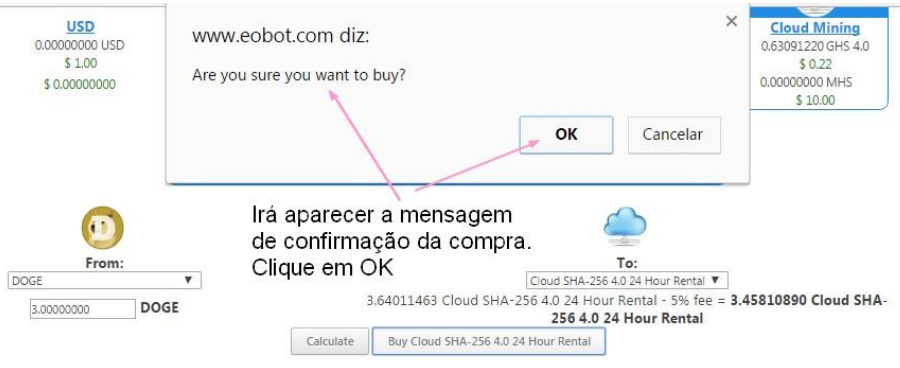

 Então irá abrir a página **HISTORY** contendo todas as informações de suas transações no site.

Apenas clique acima em: **ACCOUNT** e volte para a página principal.

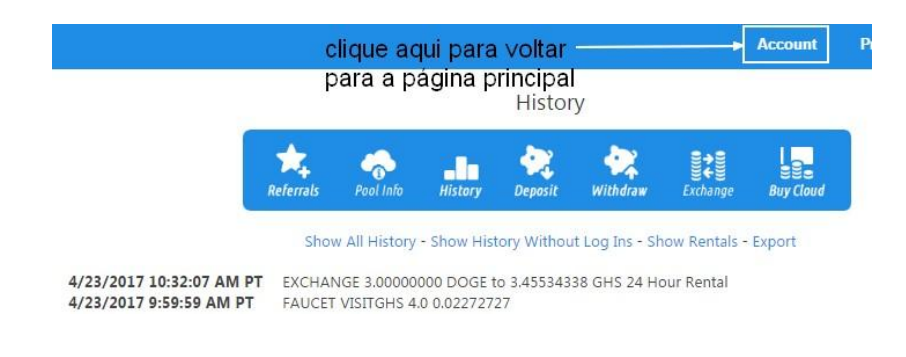

33 Nesta última parte você irá clicar em **MINING** à esquerda e escolher enfim, a moeda (de Bitcoin a Cloud Folding) que você quer minerar por 24 horas. **Lembre-se:** você pode minerar apenas uma moeda por vez.

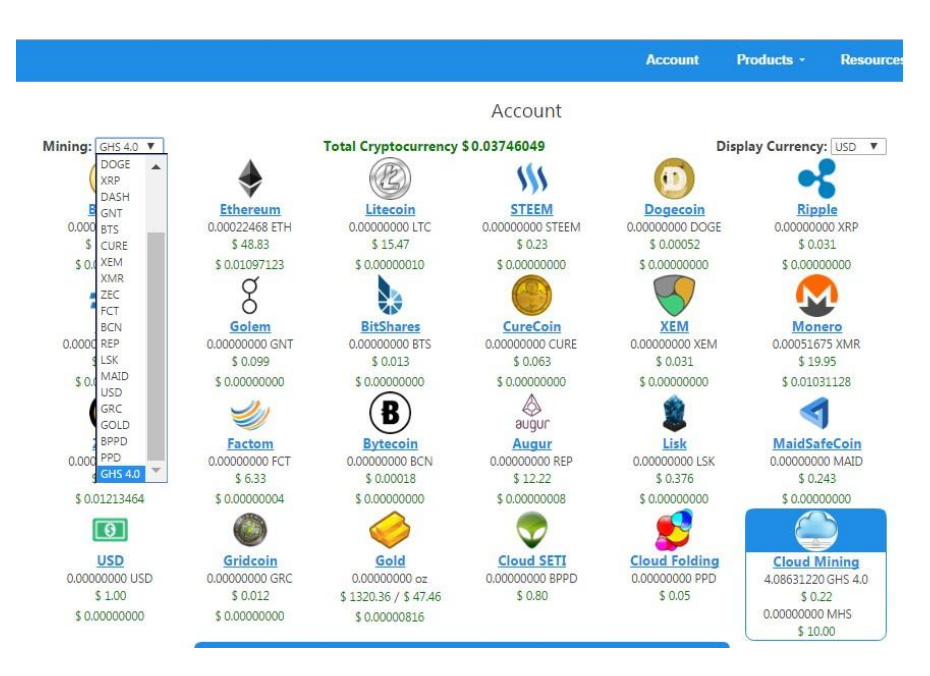

Para fazer retiradas basta clicar em **withdraw,** como mostra no menu azul

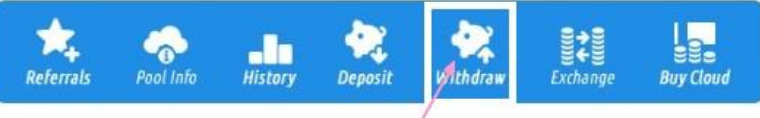

Para fazer retiradas clique aqui

#### E siga corretamente o passo-a-passo

-Withdraws are processed immediately. Contact support if it has been over 24 hours.

Fa

-Minimums: 0.001 BTC, 0.1 ETH/LTC/DASH/ZEC/XMR, 10 STEEM/CURE, 20 XRP, 1 REP/FCT/LSK, 100 MAID/GRC/GNT/BTS/XEM/BCN/DOGE, 1g GOLD

-Miner/Tx Fees: 0.0008 BTC, 0.002 LTC/DASH, 1 BCN/DOGE/MAID, 0.01 ETH/XMR/STEEM, 0.0002 CURE/ZEC, 2 GNT, 0.1 LSK/FCT, 50 BTS, 0.02 XRP/REP, 0.2 GRC, 15 XEM

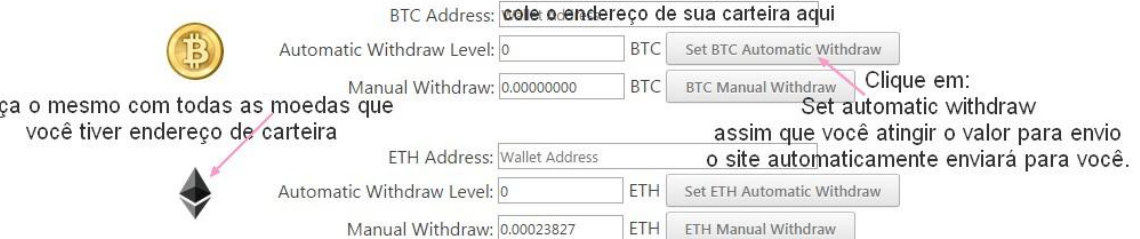

### Explicação detalhada da moeda (isso serve para todas as criptomoedas dentro do site EOBOT)

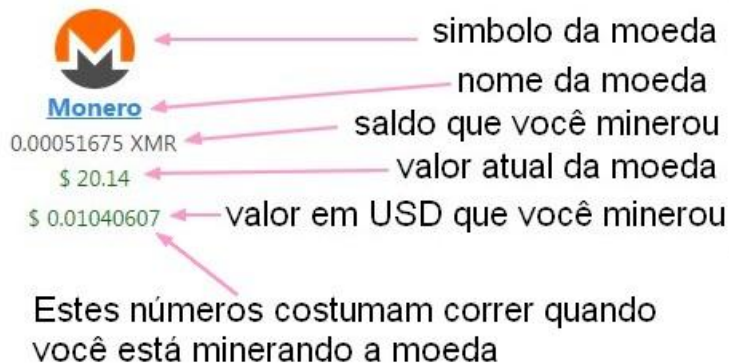

34

## <sup>35</sup> Mineração gratuita no BitzFree

 Abaixo encontra-se outra mineradora automática e gratuita para você começar a minerar suas primeiras moedas. Detalhe: em ambas as mineradoras você precisa entrar todos os dias por 10 minutos, para colher moedas ou bônus gratuitos. Veja a explicação passo-a-passo.

#### <https://www.bitzfree.com/>

 Esta mineradora Bitzfree é muito prática. Tanto para registrar-se como para logar, a página inicial é a mesma. Digite seu email, escolha uma senha segura, clique e resolva o captcha e clique em: **register**. Abra seu email e confirme a sua conta. Volte no site e faça o login com seu email e senha escolhido.

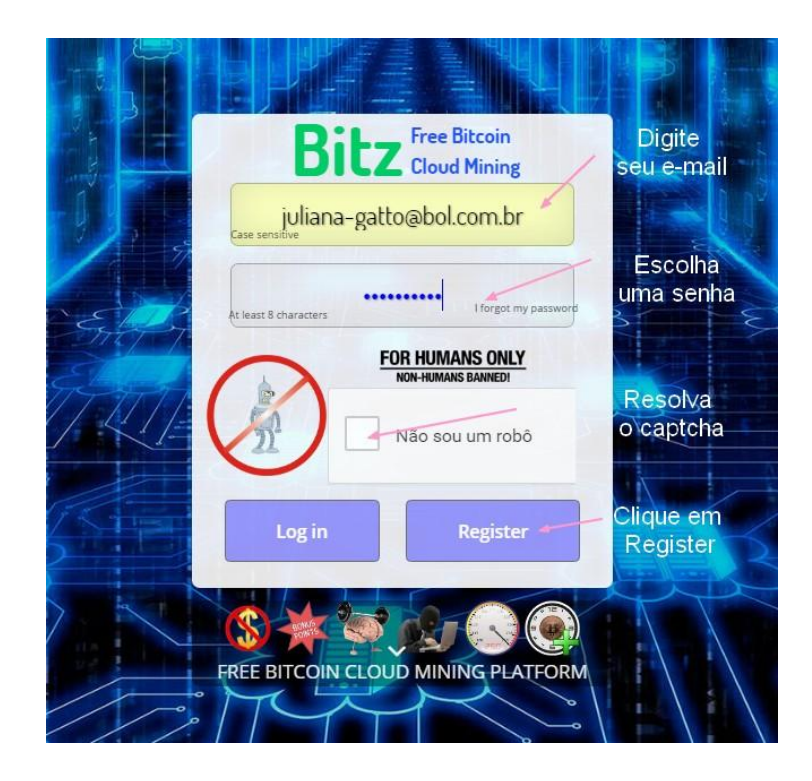

 Sempre que você logar no site, irá aparecer esta mensagem em vermelho: 36 "You Need to active Double mining!" Role a página para baixo e ative o **double mining**, como mostra na figura.

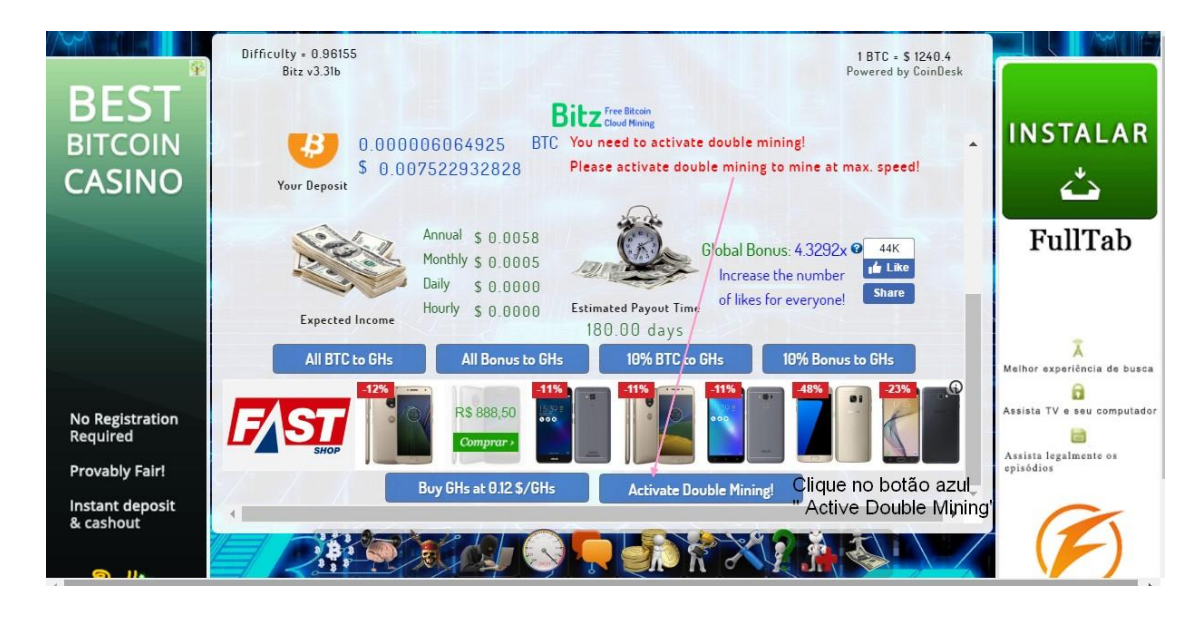

 No exemplo a seguir você verá que ganhou bônus, troque seus bônus por GHS para minerar clicando em: **ALL BONUS TO GHS**.

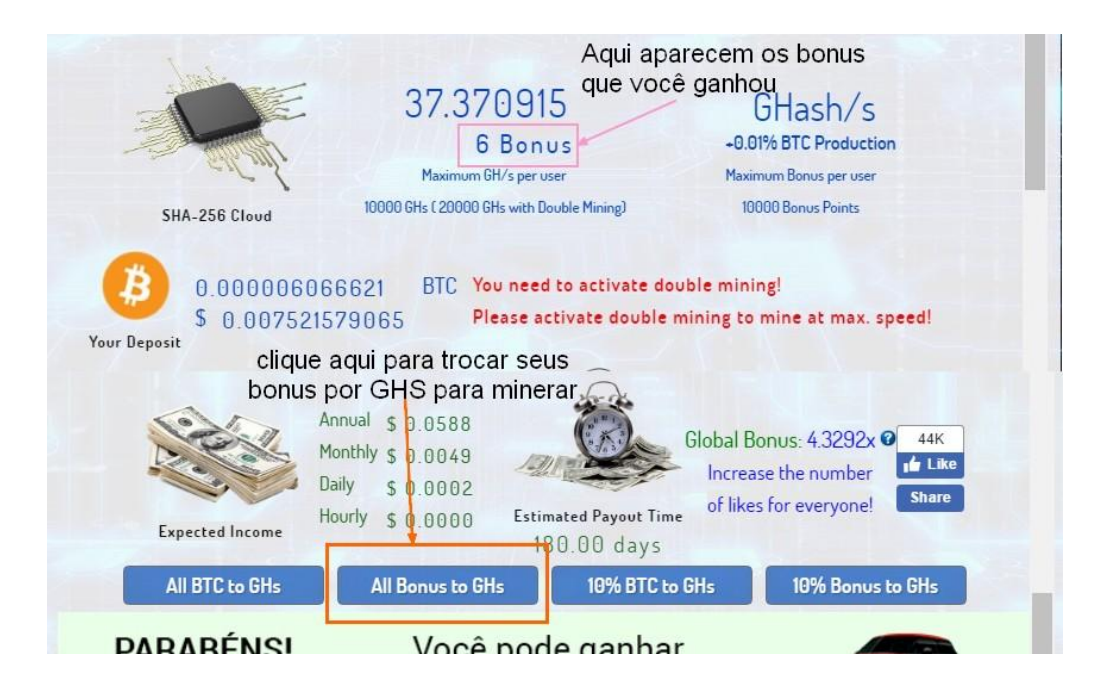

#### Algumas informações extras sobre a mineração no Bitzfree.

 Por este ser um site muito simples de usar, ele é melhor de minerar do que o Eobot. E bem mais prático, também.

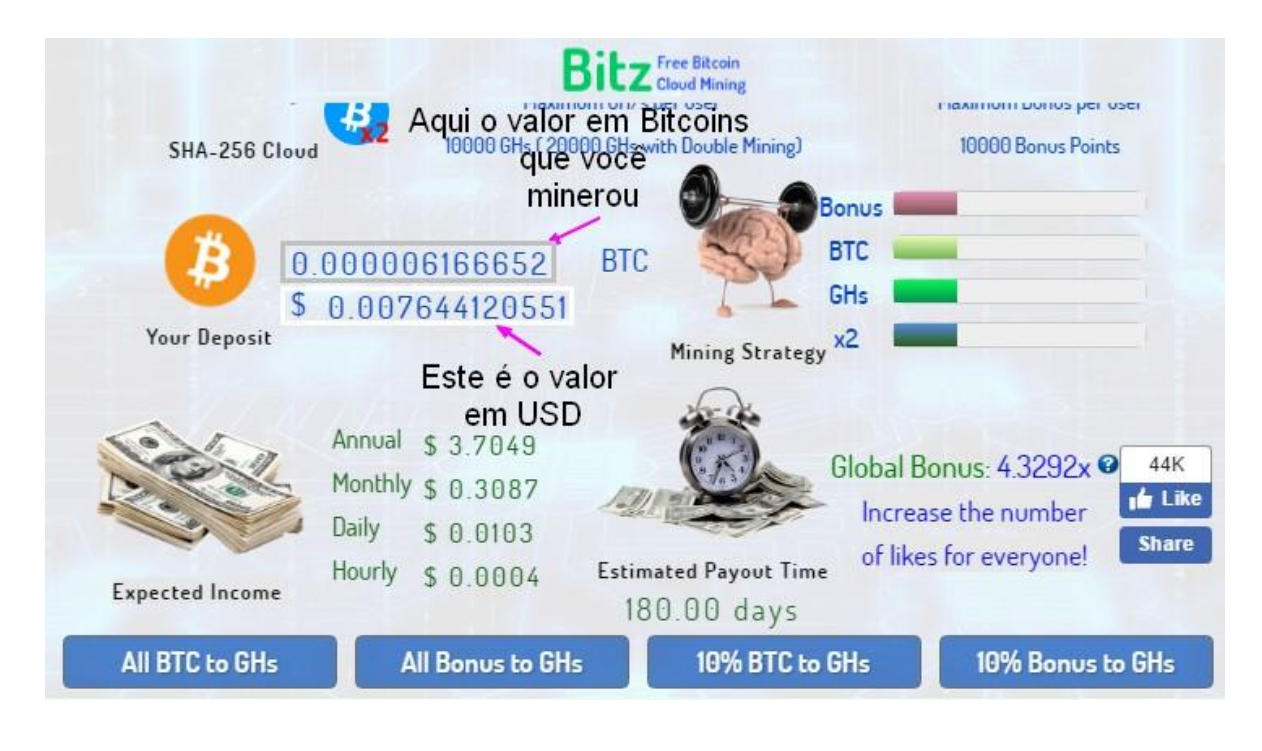

 **OBS:** Jamais crie duas contas com o mesmo endereço de IP nesses sites, sejam de faucets ou de mineração. Os sites costumam bloquear contas que fazem esse tipo de coisa. Então não queria bancar o esperto.

 **ATENÇÃO:** No Bitzfree as retiradas são automáticas, quando você tiver o valor que o site considera mínimo para saques você receberá um email avisando que o saldo já foi enviado para a sua carteira.

## As moedas mais mineradas e conhecidas da internet até o presente momento são:

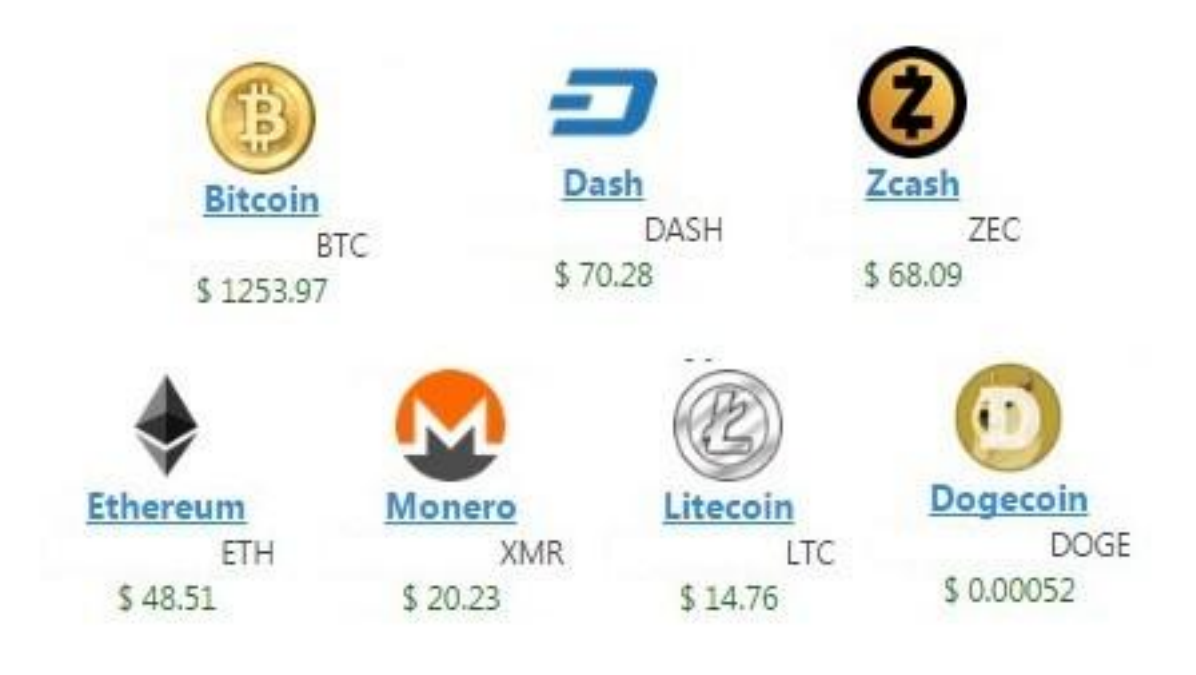

- \*Nome da moeda sublinhado
- \* Símbolo da moeda em letras de forma
- \*\$ Valor da moeda em dólares

### Pequeno dicionário com os termos mais usados.

- **Altcoin** o mesmo que criptomoedas
- **Bitcoin**  moeda (como se fosse 1 dolar)
- **Câmbio** compra e venda de valores sejam moedas, títulos..
- **Captcha** tarefa que o site pede para realizar para concluir alguma ação
- **Criptomoedas**  refere-se à todas as moedas online
- **Echange** sites de compra e venda de moedas
- **Faucet**  torneiras que distribuem satoshis gratuitos
- **Mineração** é o ato de obter moedas (satoshis), na internet
- **Rotator** é um site coletor de links
- **Satoshi** como se fosse 1 centavo de bitcoin
- **Scam** é o site que não paga ou não distribui mais satoshis/Bitcoins
- **Trader** o ato de vender e comprar moedas

 **Sites Hyips** – Sites de investimento que duram pouco tempo online. O bom de investir nesses sites é bem no comecinho, quando eles surgem na internet, porque a chance deles saírem do ar e darem um calote nas pessoas é bem grande.

 Antes de investir neles é bom se informar à quanto tempo eles estão online e se ainda estão pagando. No Youtube, digite o nome do site, veja a data de postagem do mesmo e leia os comentários abaixo dele, para saber mais à respeito. Se você abrir a página do vídeo e ver a mensagem: **SCAM**, saiba que o site já era.

### Agora vamos aos números.

 Quanto você pode ganhar na internet com Sites que dão satoshis gratuitamente. Dependendo do site eles dão de 1 a 700 satoshis, alguns dão bônus também.

1 hora tem 60 minutos (com base nesse dado, vamos fazer umas contas)

Se o site der 7 satoshis a cada 5 minutos,

Em 60 minutos você ganhará 12 vezes. 7x12= 84 satoshis

Se você ficar 3 horas online, ganhará 252 satoshis

Se o site der 50 satoshis a cada 5 minutos

Em 60 minutos você ganhará 12 vezes. 50x12= 600 satoshis

Se você ficar 3 horas online pegando satoshis, ganhará 600x3= 1.800 satoshis

Se o site der 300 satoshis a casa 20 minutos

Em 60 minutos você ganhará 3 vezes. 300x3= 900 satoshis

Se você ficar 3 horas online pegando satohis, ganhará 900x3= 2.700 satohis

\* Lembrando que você precisa conseguir 100 milhões de satoshis para obter a marca de 1 Bitcoin.

Pois 1 satoshi é igual a 0,00000001 BTC

1 Bitcoin é igual a 1,00000000

 Leva-se praticamente 1 ano "trabalhando" 3 horas por dia à fio, para conseguir o tão sonhado 1 Bitcoin, caçando satoshis gratuitos na internet. Mas você é quem sabe se vale à pena ou não. Afinal, cada um sabe de si.

 Consegue-se a marca de 1 Bitcoin em menos tempo comprando-os em casas de câmbio. Ou mesmo minerando-os na nuvem em sites feitos especialmente para isso, tais como esses que deixei como exemplo.

#### 41

## Mineração na nuvem. 42

 Existem sites de mineração na internet em que você paga um valor x pelo pacote para minerar moedas. Os sites mais confiáveis são:

## Genesis Mining

<https://www.genesis-mining.com/>

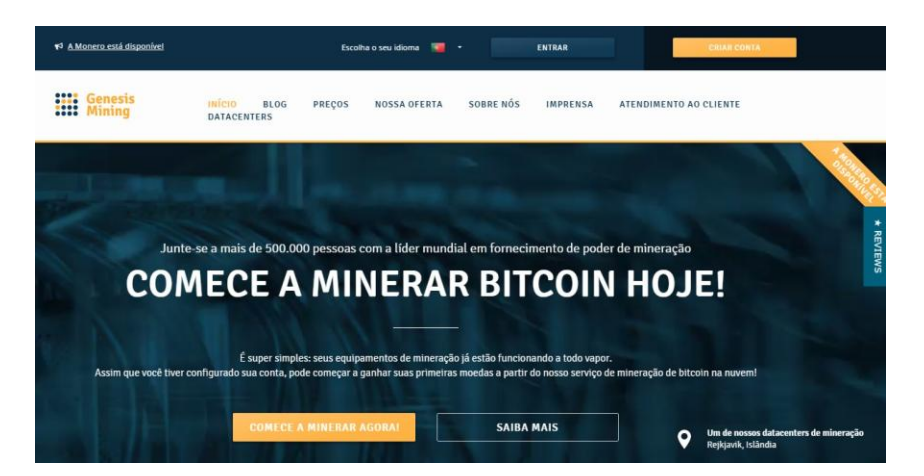

 A mais antiga e segura mineradora online. Os preços são um pouco caros, mas para quem quer investir em mineração e tem dinheiro pra investir, vale à pena.

## Hasflare

<https://hashflare.io/>

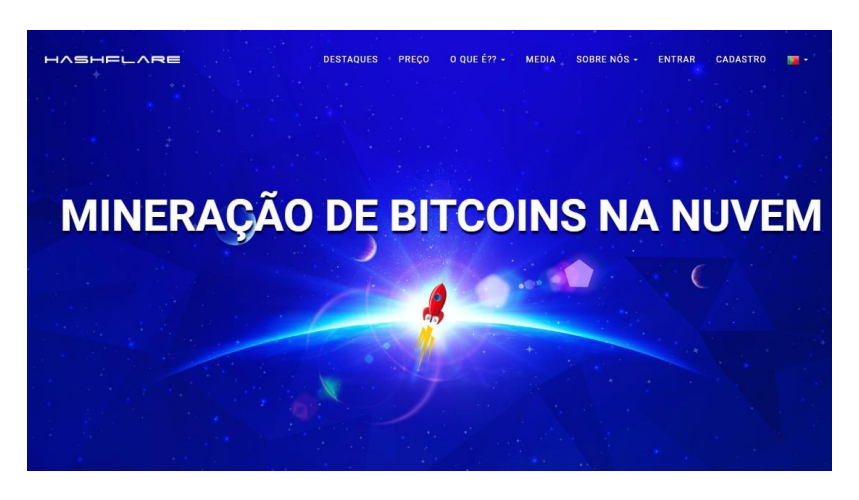

A Hasflare é nova, porém os pacotes de mineração são bem em conta.

### Se você já possui Bitcoins e quer dobrar os seus, o site indicado é a **Gladiacoin**.

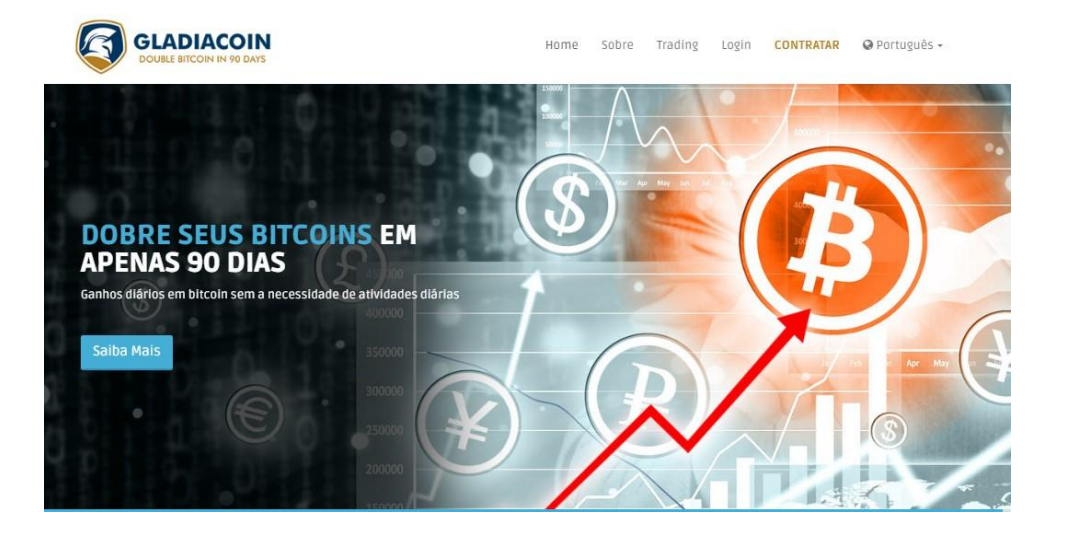

### <https://www.gladiacoin.com/>

E se você possui outras criptomoedas e quer trocar todas elas por Bitcoin este site pode ajudar

<https://www.changer.com/pt/>

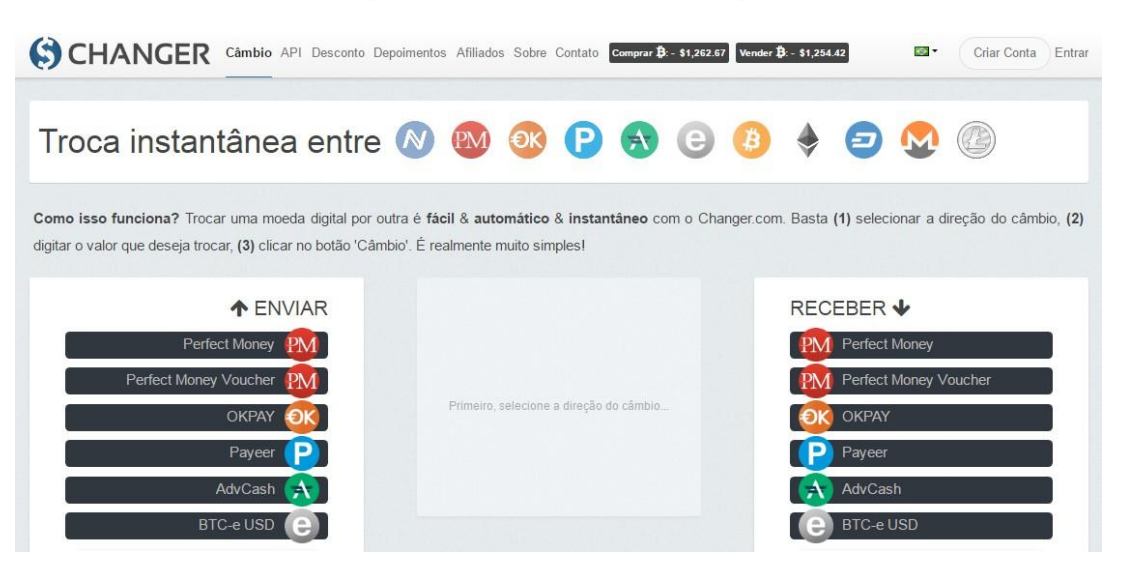

### Mas antes, você pode verificar o valor de cada moeda alternativa VS o Bitcoin com o conversor deste site

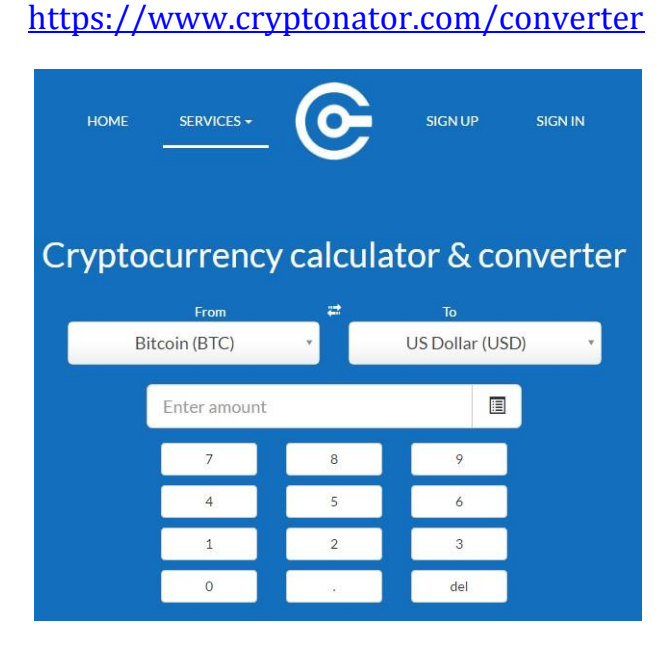

 Quer pagar seus boletos ou recarregar seu celular com seus Bitcoins? Acesse o site abaixo, e veja o quanto é fácil e prático fazer seus pagamentos.

<https://paguecombitcoin.com/>

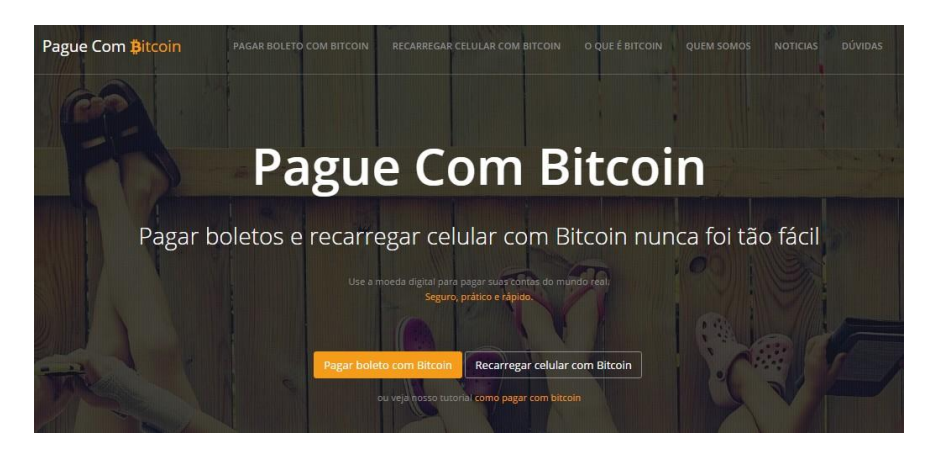

### Dicas extras

 **ATENÇÃO**: Cuidado com sites hyips. Não ponha seu suado dinheirinho em qualquer lugar na internet. No youtube há diversos vídeos de sites hyips, onde os donos desses sites os divulgam massivamente e servem para que oportunistas ganhem dinheiro dando golpe em gente descuidada e inocente. Obviamente nem todo o site hyip provém de pessoas com interesses escusos. Mas sempre é bom ficar alerta se for investir e tentar obter o máximo de informações possíveis.

 Outra coisa, não existe Bitcoin barato. Se você encontrar alguém vendendo 1 Bitcoin por menos de 3 mil reais, saiba que é provável golpe. Tem uns engraçadinhos dando esse tipo de golpe nas pessoas através do whatsapp, facebook e também do mercado livre. **CUIDADO**.

 Existem corretoras e sites de câmbio que são seguros para fazer transações comerciais com Bitcoin. Fiz uma pequena listinha com os mais conhecidos para que vocês possam vender ou comprar com toda a segurança.

45

## Quer comprar Bitcoin?

Os sites mais seguros para compra e venda de Bitcoins são:

#### <https://bitcambio.com.br/>

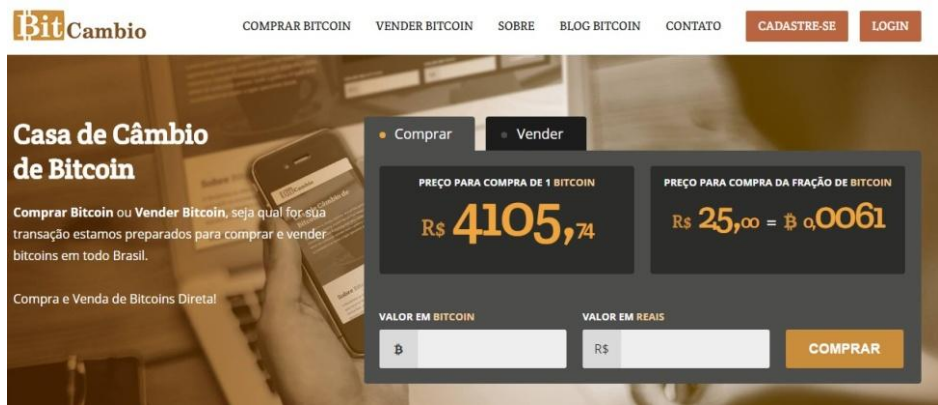

 Casa de câmbio de Bitcoin. Sua maior qualidade é a facilidade e rapidez de suas transações comerciais. Com várias taxas reduzidas e vários descontos nos serviços oferecidos.

### <https://foxbit.com.br/>

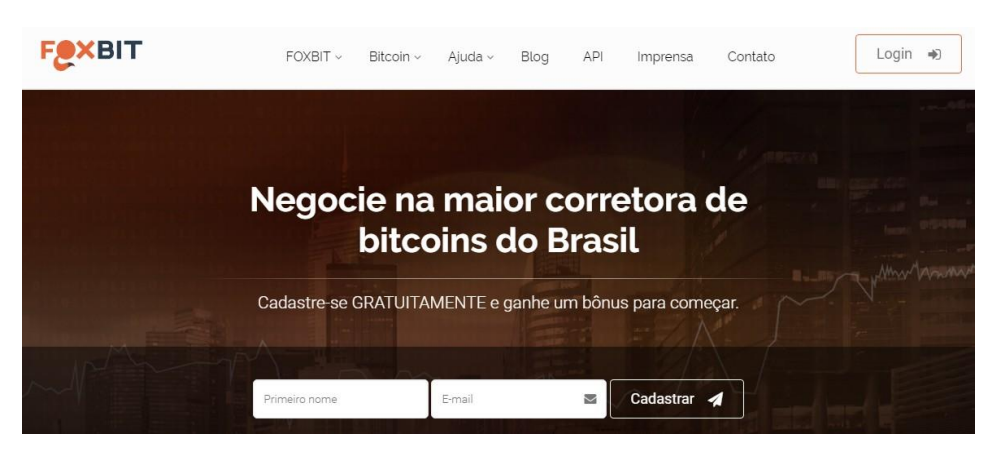

 Há dois anos no mercado, a Fox Bit é uma das grandes corretoras de Bitcoins do Brasil. E também a que tem as menores taxas. Quem se cadastra ganha bônus para começar a comercializar moedas.

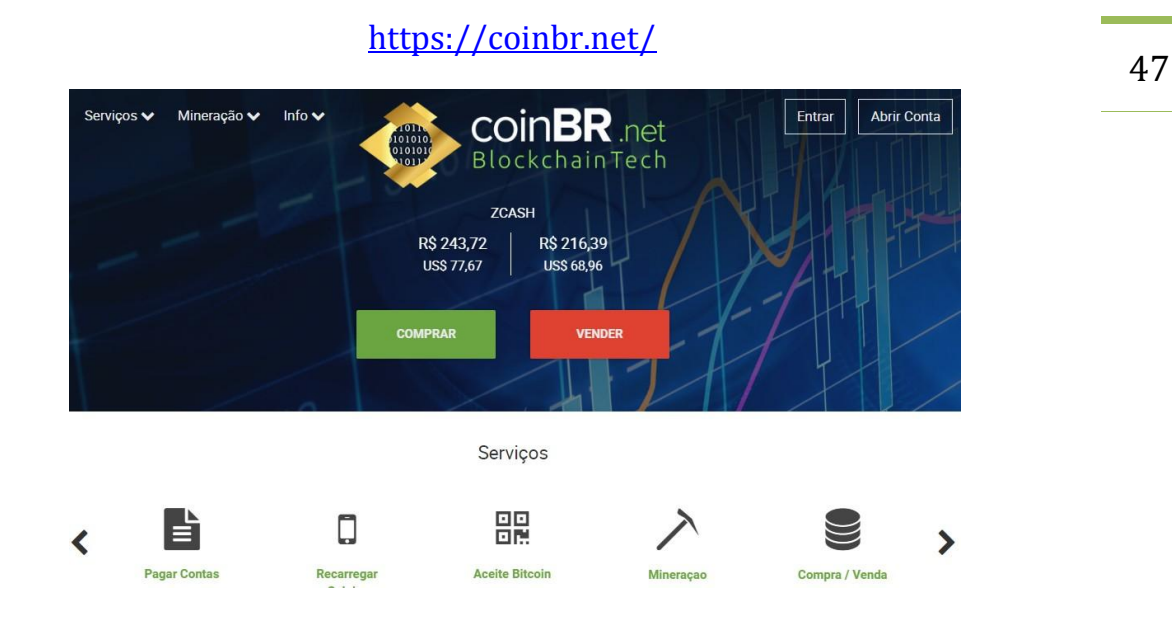

 Uma das maiores empresas de câmbio de Bitcoins na América Latina. Com depósitos no cartão Xapo ou direto na conta bancária automaticamente. É a única que trabalha com a moeda Zcash.

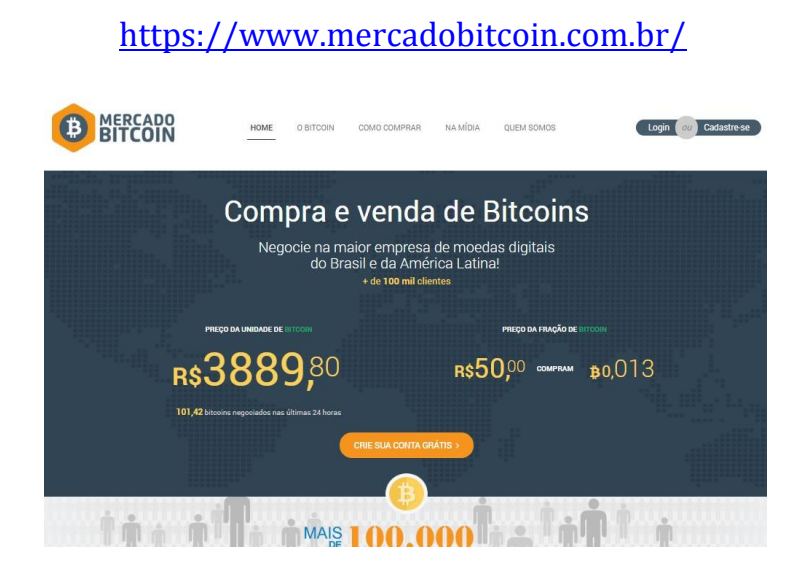

 Uma das maiores empresas de Câmbio de Bitcoins e Litecoins na América latina, atuando desde 2011 na área. Uma das mais completas e fáceis de utilizar.

### Então vale à pena investir em criptomoedas?

 Vale, se você souber investir. O que significa isso? Pegar metade de seu patrimônio e investir em Bitcoins não é nem um pouco aconselhável, não apenas por ele ser uma moeda alternativa e variável, mas porque toda e qualquer transação envolve riscos, especialmente na internet. O que eu aconselho é: pegue 10% de seus lucros e use esse valor em investimentos na área das moedas virtuais. E aquele valor que você for ganhando, envie metade para a sua conta bancária e a outra, você reinveste.

 Nunca use todo o seu dinheiro em apenas um site de investimentos, diversifique e aposte em cada site, um pouquinho. Assim, se você perder em um, você ganhará em outro.

 Não invista valores altos, não importa o que o site prometa. Melhor ganhar menos e mais seguido do que apostar alto e ver o site sair do ar caloteando todo mundo. O que mais tem na internet são pessoas que ficam cegas pela cobiça, investem tudo o que tem nesses hyips que prometem lucros rápidos e exorbitantes e logo em seguida os sites caem e levam consigo todo o capital investido. Então **CUIDADO**.

 Jamais invista aquilo que lhe faz falta, lembre-se que às vezes se ganha, mas muitas vezes, se perde. Os sites acima tem bastante tempo na internet, mas nem por isso invista todo o seu capital lá. Seja cuidadoso e prudente.

 Em sites de jogos que dão moedas grátis, não faça uso de scripts para conseguir mais satoshis ou Bitcoins, muitos desses, tem o objetivo de desviar seus ganhos para carteiras de terceiros, fazendo com que você perca seu dinheiro em pouco tempo. Outros são vírus disfarçados para roubar suas contas e senhas.

## Três indicações de investimentos.

 Os sites abaixo são Hyips e já tem algum tempo na internet. A maioria das pessoas investe neles. Mas invista com sabedoria e cautela. O mínimo do investimento é sempre a melhor opção. Porém fica a critério de cada um.

## Juicy Bit

#### <https://juicy-bit.com/en/account>

 Este site funciona como uma loteria, você investe o valor mínimo de 0.01 BTC e a cada 5 minutos tem um sorteio onde o site distribui para 100 apostadores aleatórios, o lucro de suas transações.

 Então, dentro desse tempo você tem a chance de ser sorteado e receber todo o seu investimento de volta com lucros. Os investimentos valem por uns 30 dias, depois você tem que reinvestir.

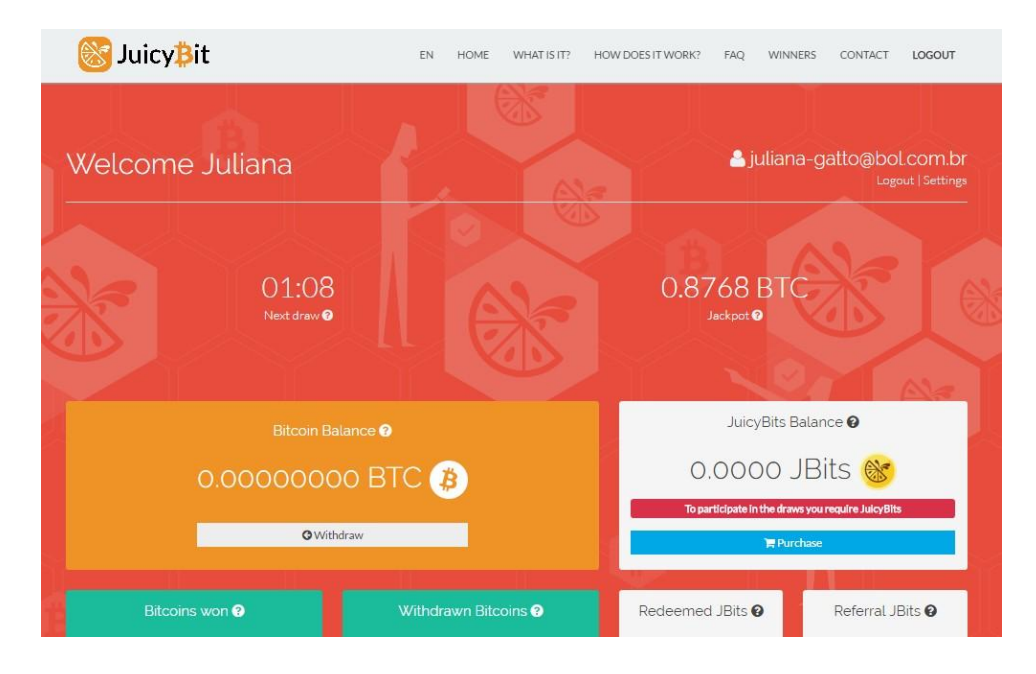

 Para investir basta clicar no botão azul com o desenho de um carrinho escrito: **Purchase**. Uma página irá abrir e você escolherá o valor que quer investir.

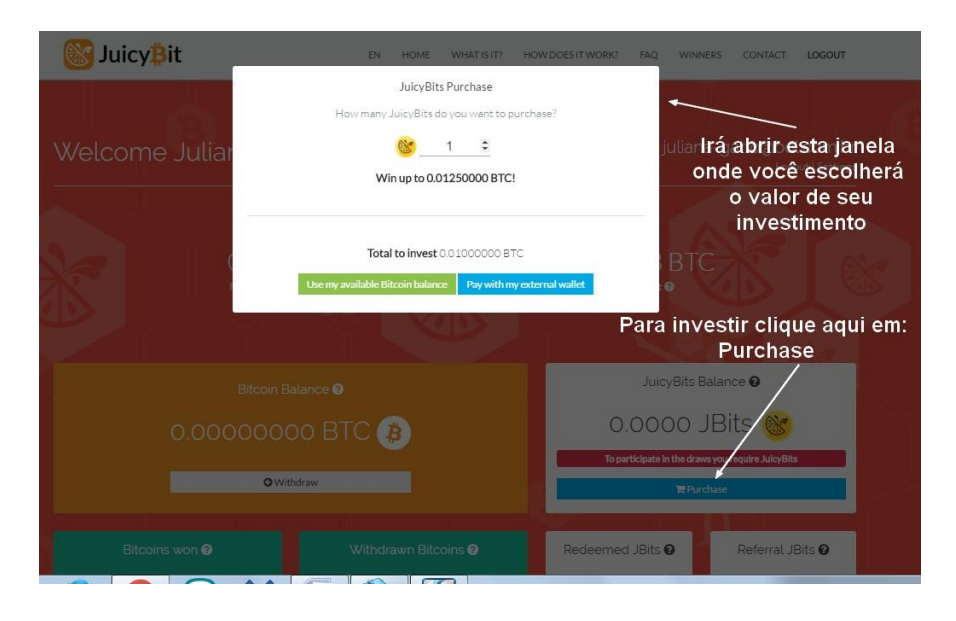

 Na janela que abriu você copia o endereço que aparece e cola lá na sua carteira e envia o total de Bitcoins pedido pelo site para fazer o seu investimento. Como mostra o exemplo abaixo.

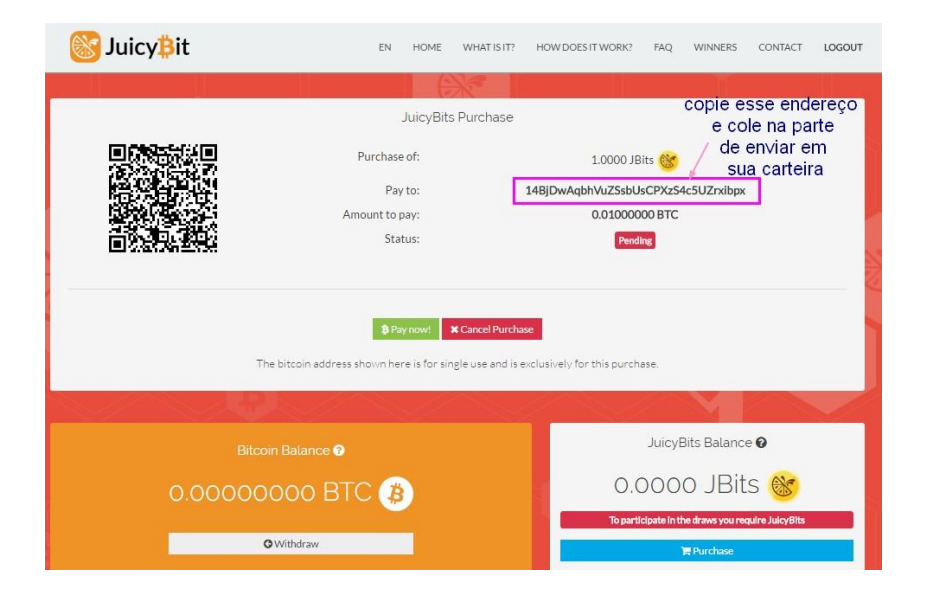

50

#### COMPRAR BITCOINS xapo  $\bullet$   $\bullet$ **USD 0.60** clique aqui para enviar Carregar Transferir depositos para sites Minhas Carteiras **+ Criar Nova Carteira BRL** Reais Brasileiros BTC Bitcoin BTC BTC bits 0.00  $\equiv$ USD Dólares Americanos Cold Storage de Bitcoin

#### Ao abrir a janela abaixo, clique em: enviar

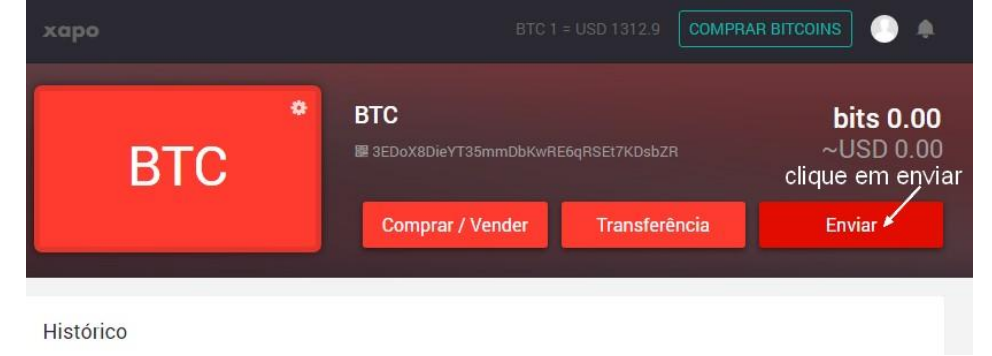

### Abra a sua carteira e clique em BTC

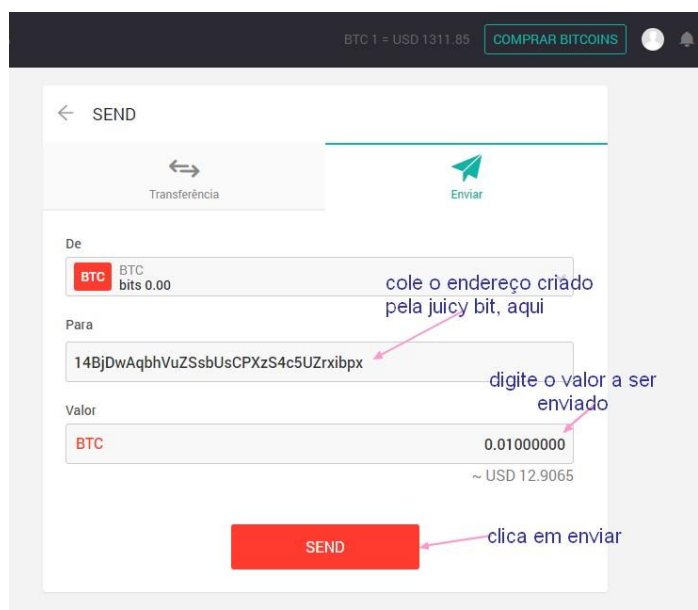

Ao abrir a página de envio, faça como no passo-a-passo abaixo.

 Assim que você enviar o valor, abra o seu email e espere o aviso de confirmação do pedido de seu investimento. Depois você já poderá acompanhar todos os seus investimentos dentro do site.

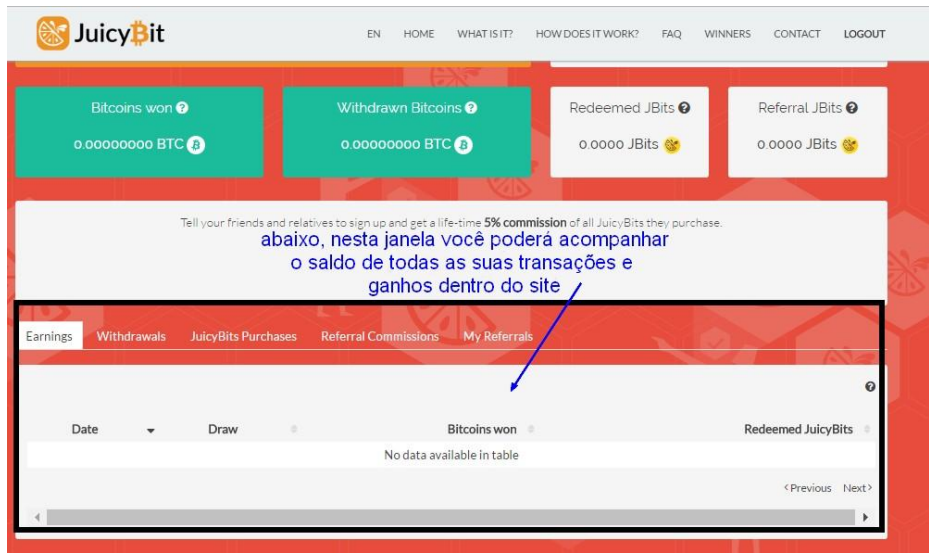

## Wallet Pllus

#### <https://www.walletpllus.com/>

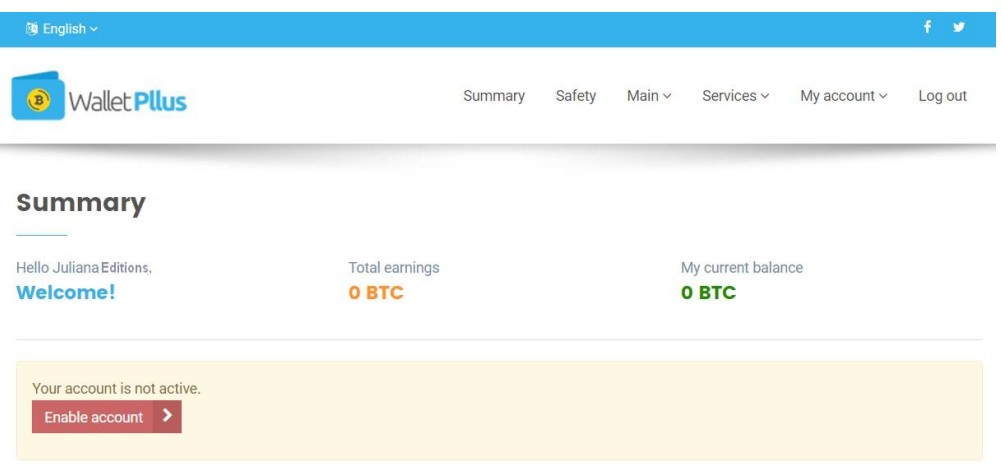

 Crie sua conta na **Wallet Pllus**, acesse seu email, confirme a conta e ative-a clicando em **Enable Account**. Vai abrir uma página para você escolher o valor que quer investir. Você pode pagar com Bitcoins enviados diretamente de sua carteira.

 Esse é um site normal de investimentos que quanto mais você indicar, mais você ganha. Você ganha por indicação com seu link de afiliados e também quando você investe. Não é obrigatório indicar ninguém, mas se você quiser, você pode.

## 247 Bitcoins

<http://247bitcoins.net/index.php>

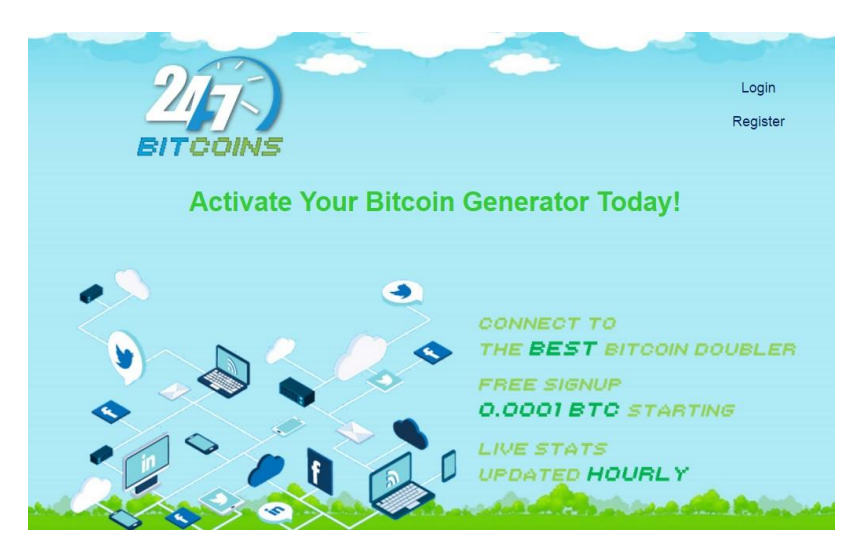

 Nesse site, você investe o mínimo e ele dobra o valor em pouco tempo. Ele também minera bitcoins sem investimento. Porém para fazer retiradas, é preciso investir ao menos, o mínimo indicado pelo site.

Clique em **Deposit** e abrirá a página que você vê abaixo:

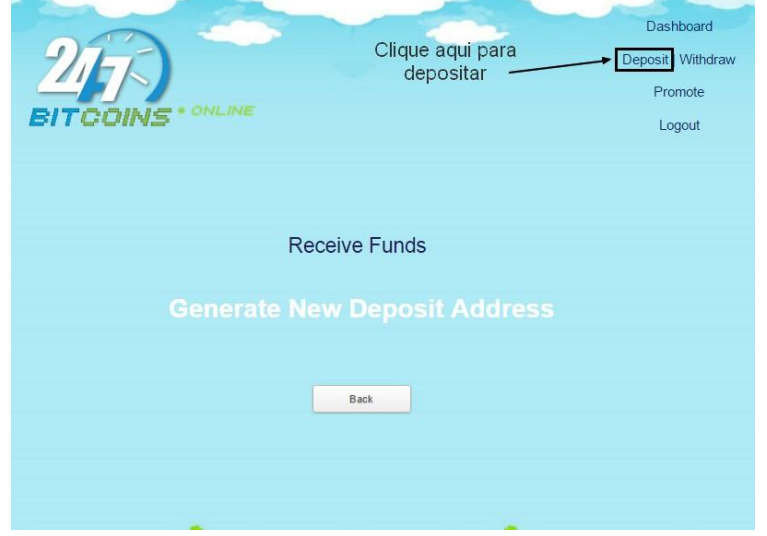

 Assim que a página abrir, digite o valor que quer investir o mínimo que o site pede ou o valor que você quiser.

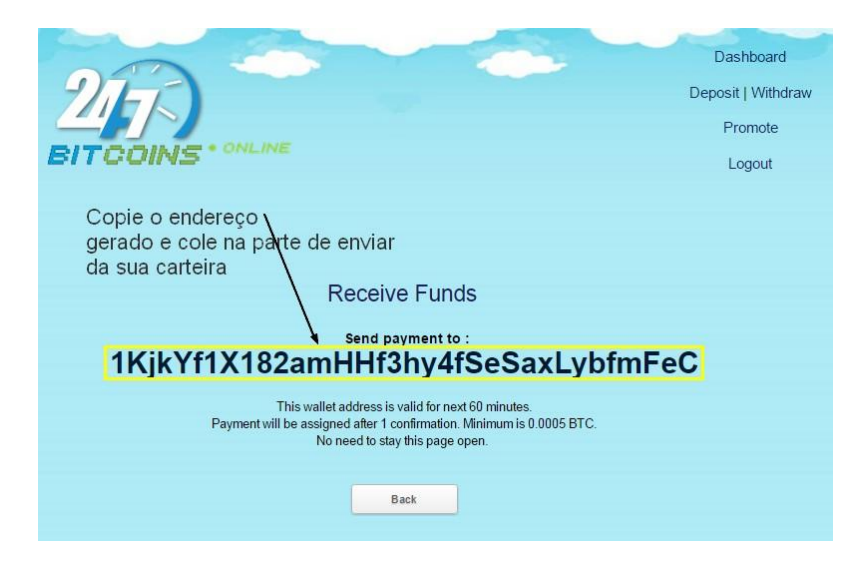

#### Abra a sua carteira e clique quem BTC

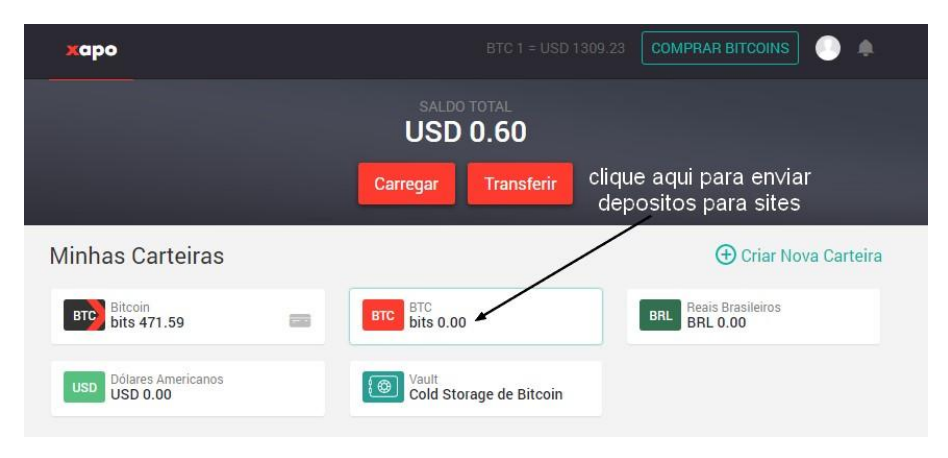

55

### 56

# Na janela que abrir, clique em enviar

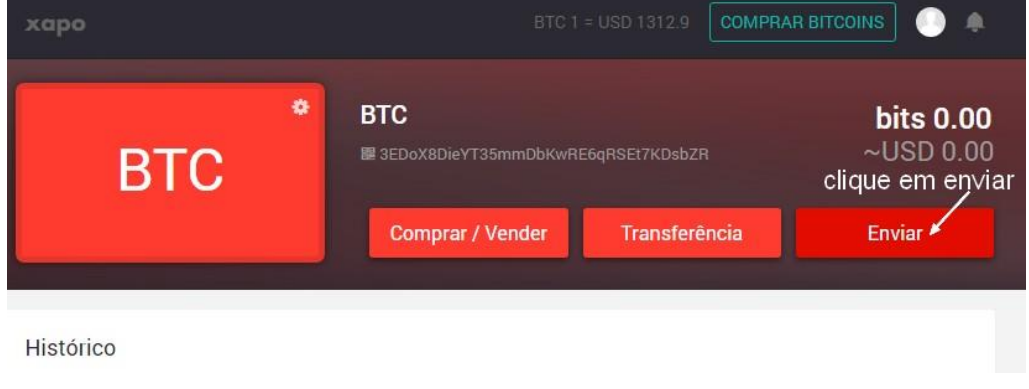

 Com o código gerado pelo site, cole-o no local indicado como mostra a figura abaixo, digite o valor indicado e clique em enviar:

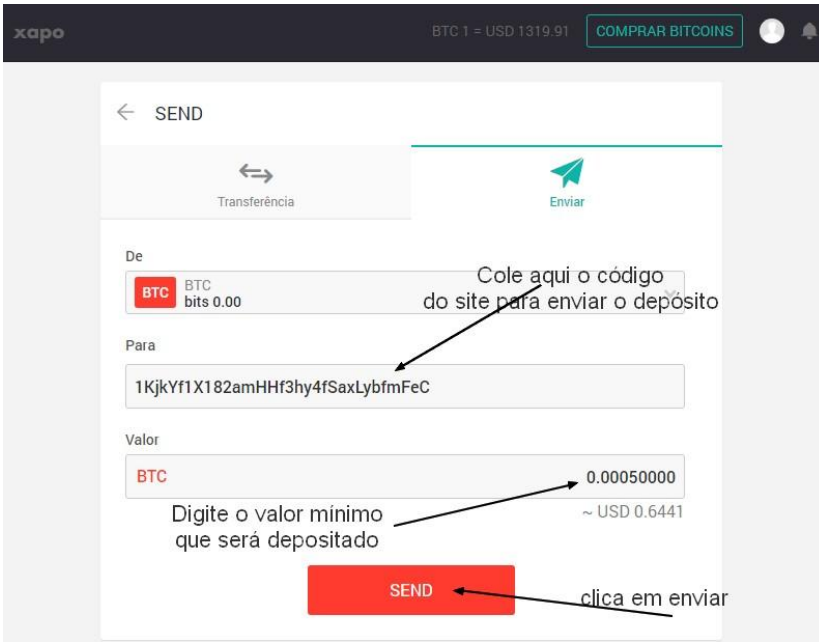

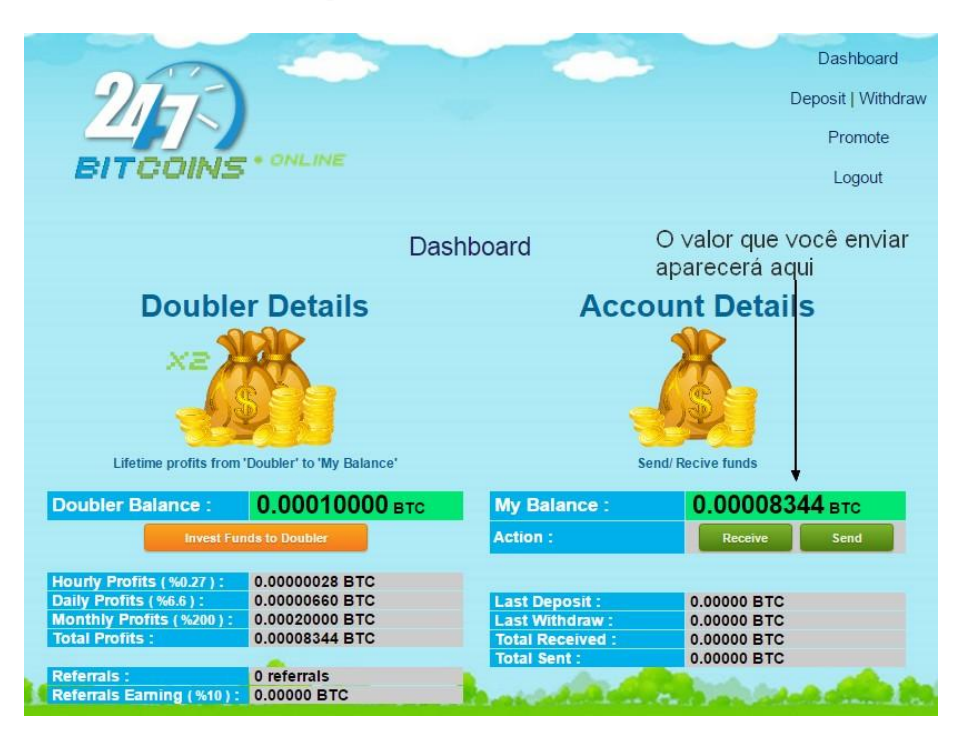

O valor enviado aparecerá na janelinha à direita do site,

#### Espere o valor entrar e então clique em: **Invest Founs to Doubler**

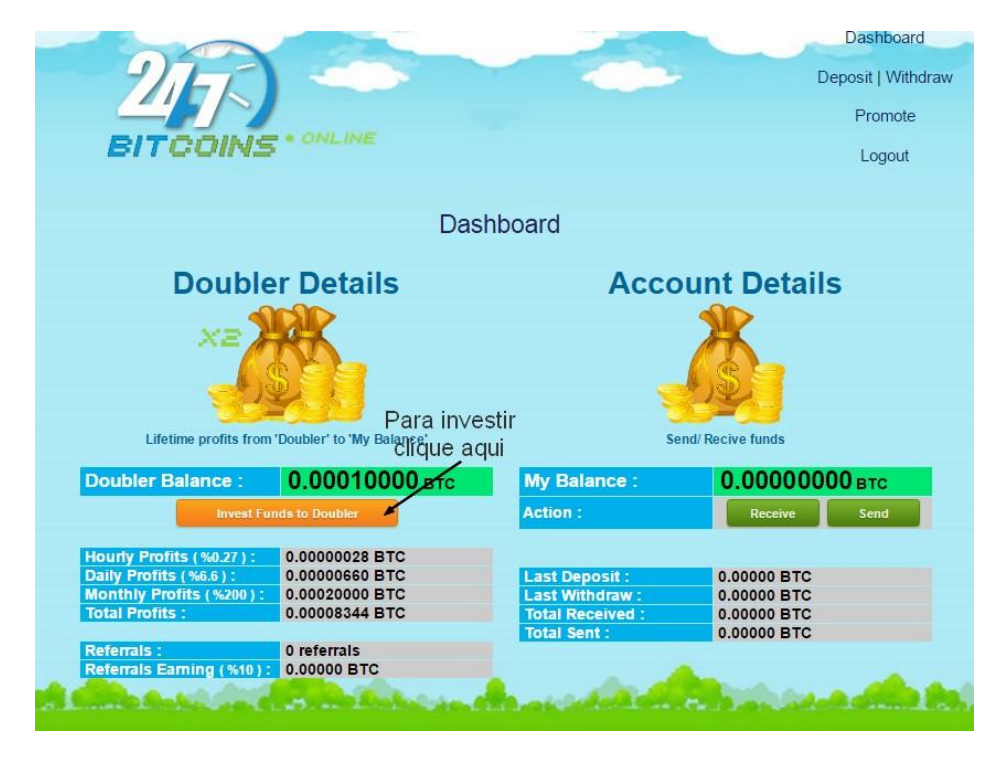

58

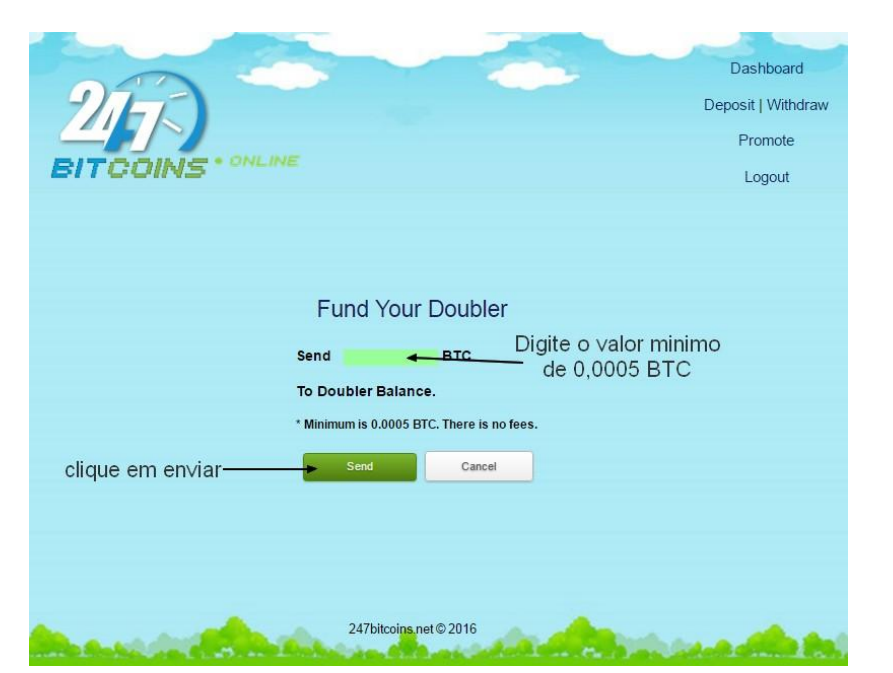

Quando a janela abrir, faça como no exemplo a seguir:

 Abaixo, você poderá ver o valor de seu depósito feito no site á direita e á esquerda o valor que irá dobrar em alguns dias.

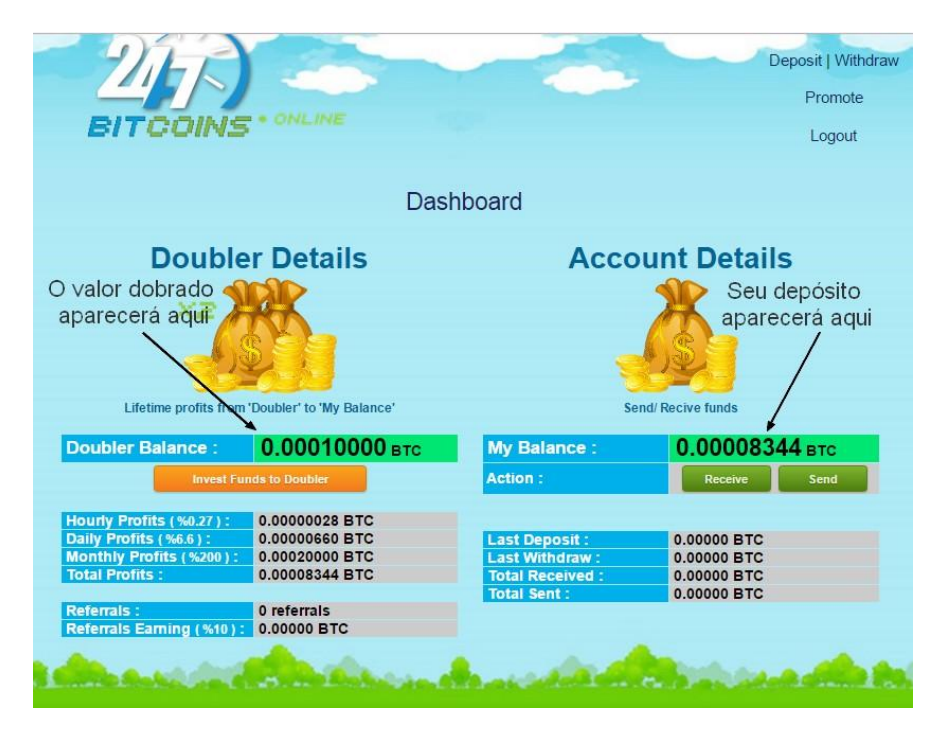

 Em **Account Details** também aparecerão os satoshis gratuitos que o site minera pra você automaticamente.

### **ATENÇÃO**: Os sites de carteiras sempre cobram uma taxinha para o envio de depósitos, transferências e saques. Então na hora de fazer seus depósitos não esqueça de somar o valor da taxinha cobrada, ao valor a ser enviado para o site de investimento.

 Eu não coloquei o valor da taxa porque este é apenas um exemplo, mas na hora de enviar vai aparecer e você deve digitar o valor exato.

 Outra coisa, você já deve ter Bitcoins em sua carteira para fazer os depósitos e investimentos. Eu não tenho porque esta carteira foi criada apenas para servir de exemplo.

#### 59

## Palavras finais.

 Espero que com este pdf você tenha conseguido entender um pouco sobre os Bitcoins e possa dar os primeiros passos na mineração. E, se você já sabia tudo o que está escrito aqui, desculpe, mas você não é leigo.

 Este pdf tem a intenção de ajudar e orientar aqueles que não sabem nada sobre o assunto e gostariam de entender o básico do modo mais simples possível.

 A carteira e as contas geradas com o endereço de email foram apenas para servir de exemplo para este projeto. Elas não são usadas realmente e algumas já foram excluídas.

Deixo a seguir, meu endereço de email para quaisquer eventuais dúvidas:

#### [juliana-gatto@bol.com.br](mailto:juliana-gatto@bol.com.br)

 Minha página no Facebook para quem quiser seguir. Sempre que tenho novidades nessa área, costumo compartilhar por lá.

<https://www.facebook.com/julianaeditions/>

Blog:

<http://juliana-editions.blogspot.com.br/>

Canal no youtube <https://www.youtube.com/channel/UCA9gcQD6vAiFvxdn6lcQRRg>

#### 61

## Outros pdfs gratuitos são:

Vittório e a sua luta contra a Cinomose

[https://www.4shared.com/office/tHLZYhP4ei/Vittrio\\_e\\_a\\_sua\\_luta\\_contra\\_a\\_.h](https://www.4shared.com/office/tHLZYhP4ei/Vittrio_e_a_sua_luta_contra_a_.html) [tml](https://www.4shared.com/office/tHLZYhP4ei/Vittrio_e_a_sua_luta_contra_a_.html)

Isabela, biografia de um cão

[https://www.4shared.com/office/lQ8KI\\_1Pba/Isabela\\_-](https://www.4shared.com/office/lQ8KI_1Pba/Isabela_-_Biografia_de_um_co.html) [\\_Biografia\\_de\\_um\\_co.html](https://www.4shared.com/office/lQ8KI_1Pba/Isabela_-_Biografia_de_um_co.html)